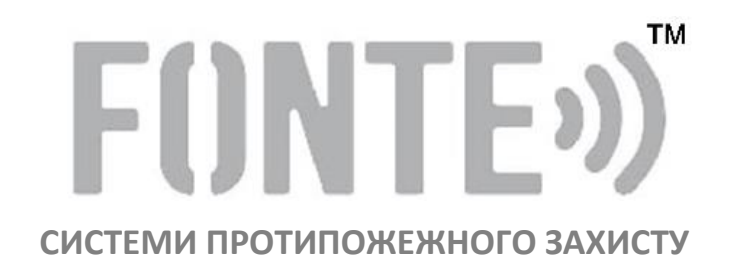

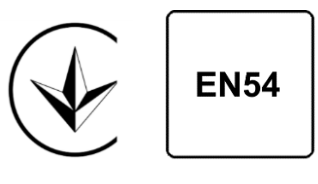

ДБН В.2.5-56

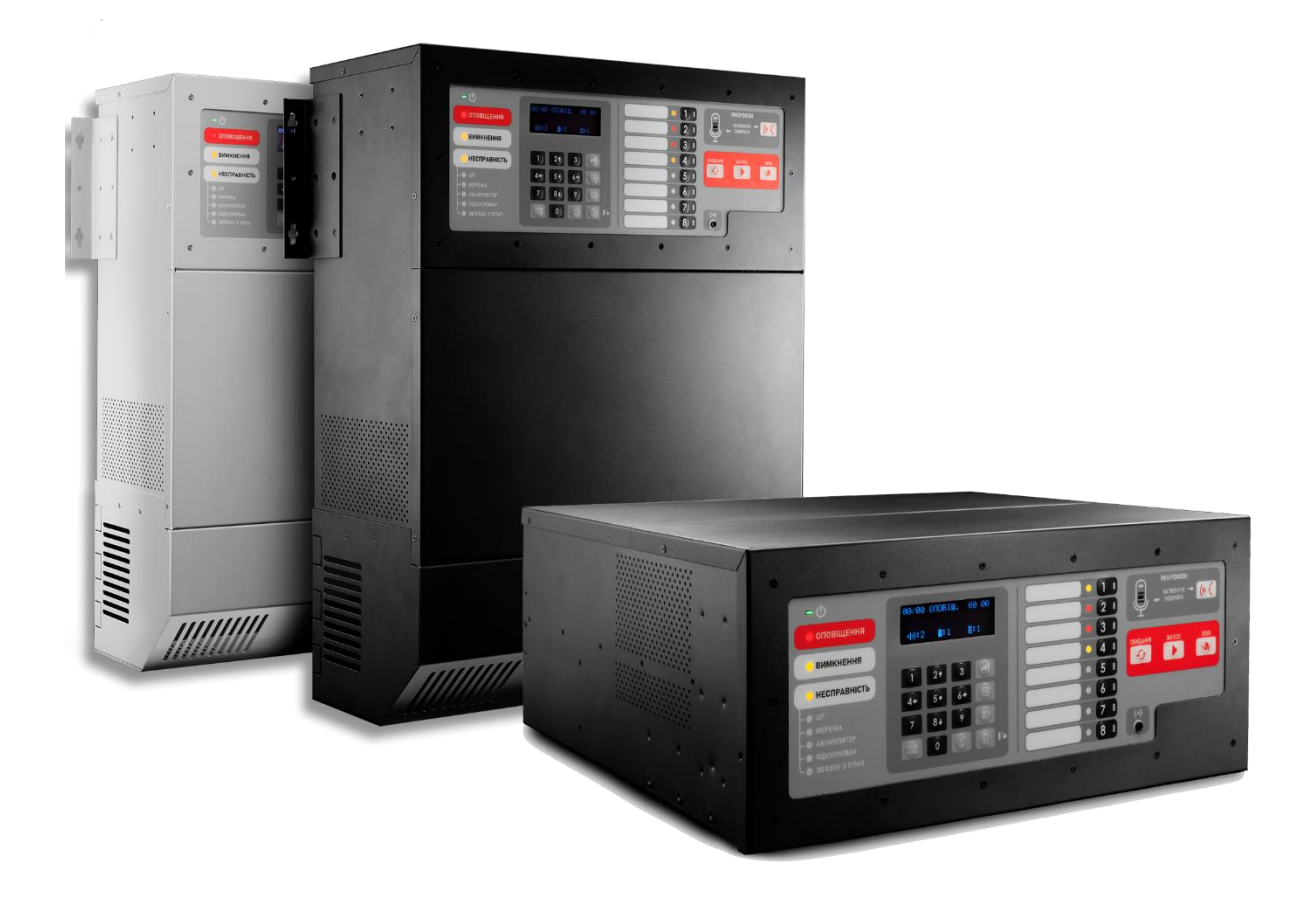

# Устатковання керування та індикації

### мовленнєвого оповіщування про пожежу

«Fonte-8-200», «Fonte-8-400», «Fonte-8-600», «Fonte-8-800»

**Настанова щодо експлуатування**

#### РЕДАКЦІЯ 1.1 - 03.02.2022

# F(JNTE<sub>"</sub>)

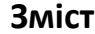

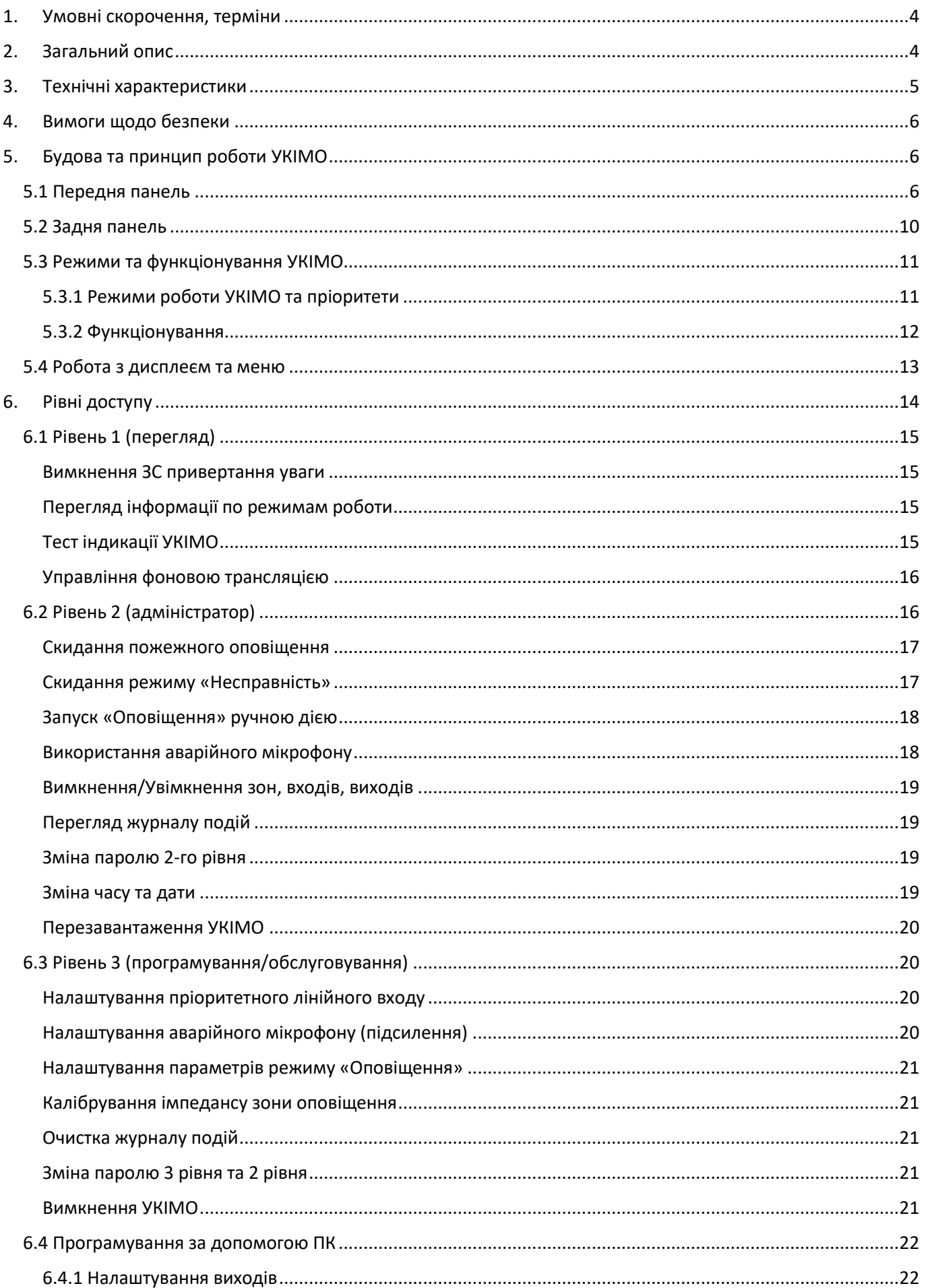

#### PE/LAKILLS 1.1 - 03.02.2022

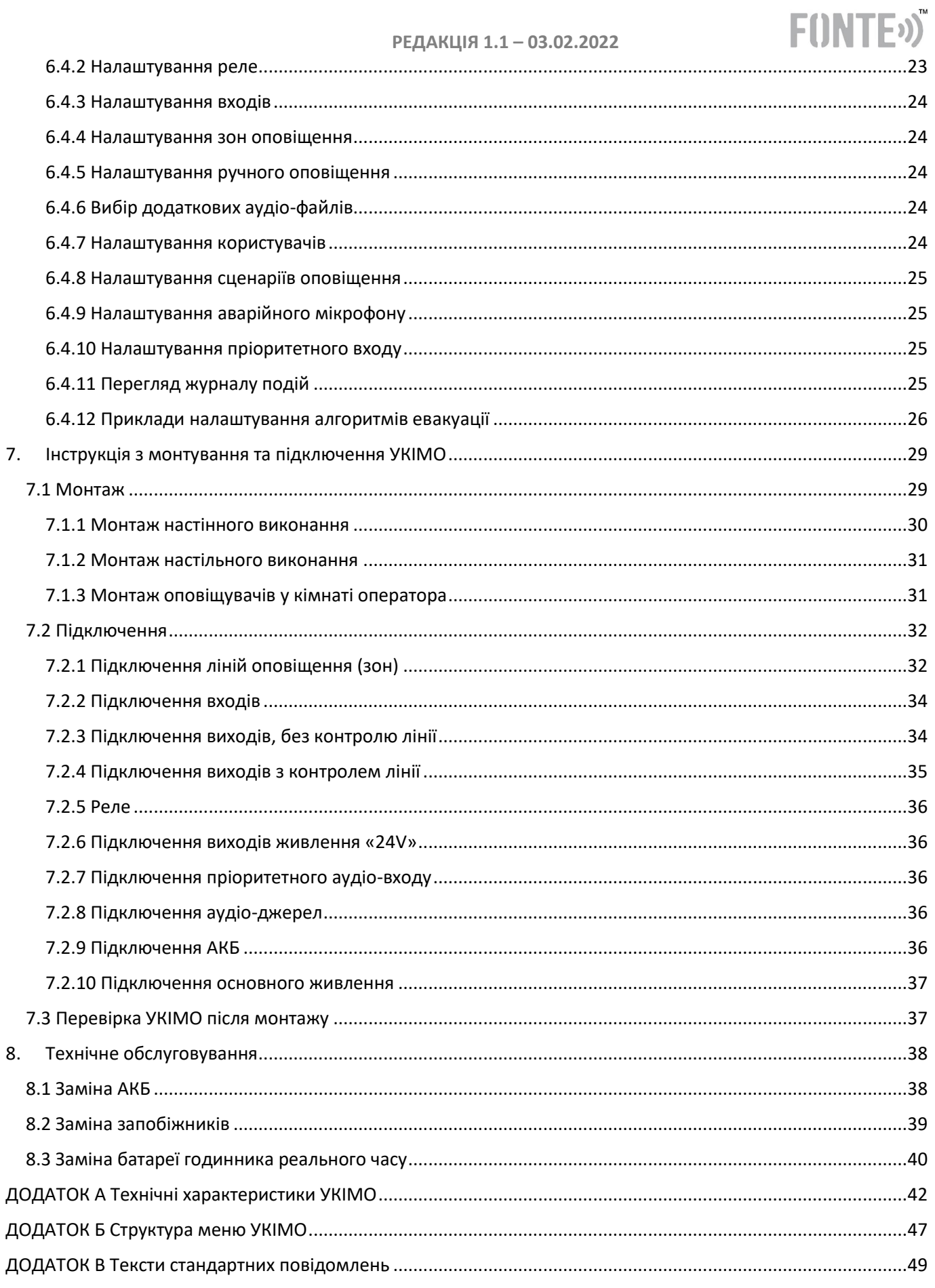

#### **РЕДАКЦІЯ 1.1 – 03.02.2022**

**FINTE**<sub>2</sub>

Дана настанова містить технічні та функціональні характеристики, інструкції щодо монтування, підключення, налаштування та експлуатування, устатковання керування та індикації мовленнєвого оповіщування (УКІМО) про пожежу моделі «Fonte-8-200», «Fonte-8-400» , «Fonte-8-600» та «Fonte-8-800».

#### <span id="page-3-0"></span>**1. Умовні скорочення, терміни**

УКІМО - устатковання керування та індикації мовленнєвого оповіщування;

ППКП – прилад приймально-контрольний пожежний;

АКБ – акумуляторна батарея;

ПК – персональний комп'ютер;

ЗС – звукова сигналізація;

ПЗ – програмне забезпечення;

КЗ – коротке замикання;

Зона – зона мовленнєвого оповіщування;

Оповіщення та оповіщування – рівнозначне слово;

Сценарій оповіщення – сценарій мовленнєвого оповіщення, що має відповідати алгоритму евакуації на об'єкті;

Призупинення – автоматичне призупинення мовленнєвого оповіщення, з завершенням поточного повідомлення, сигналом з ППКП;

Скидання – вимикання мовленнєвого оповіщення, можливе як вручну так і автоматично.

#### <span id="page-3-1"></span>**2. Загальний опис**

УКІМО FONTE-8 призначені для автоматичного приймання й обробляння сигналів від ППКП та ручного керування мовленнєвим оповіщуванням з подальшою трансляцією записаних мовленнєвих повідомлень про пожежу та інші надзвичайні ситуації через гучномовці, трансляції мовленнєвих оголошень оператором через вбудований мікрофон.

УКІМО FONTE-8 відповідає вимогам стандарту ДСТУ EN 54-16 "Системи пожежної сигналізації. Частина 16. Устатковання керування та індикації мовленнєвого оповіщення". Та містить інтегроване джерело живлення відповідно ДСТУ EN 54-4 "Системи пожежної сигналізації. Частина 4. Устатковання електроживлення" зі зміною №2. УКІМО відноситься до класу А згідно з ДСТУ EN 61000-3-2.

В УКІМО FONTE-8 реалізовані наступні необов'язкові функції з вимогами відповідно ДСТУ EN 54-16:

- звуковий сигнал привертання уваги;
- поетапна евакуація;
- скидання режиму мовленнєвого оповіщування вручну;
- вихід режиму мовленнєвого оповіщування;
- індикація несправностей лінії зв'язку з ППКП;
- індикація несправностей у зонах мовленнєвого оповіщування;

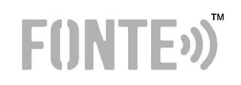

- режим вимкнення;
- ручне керування мовленнєвим оповіщуванням;
- вбудований аварійний мікрофон.

Також в УКІМО FONTE-8 реалізовані функції, що не регламентовані ДСТУ EN 54- 16, але не суперечать його вимогам (функції доступні лише в стані спокою та за умови живлення від основного джерела живлення, окрім трансляції про надзвичайну ситуацію):

- трансляція оголошень та фонової музики;
- трансляція оповіщення про надзвичайну ситуацію, з функцією мовленнєвого керування.

УКІМО FONTE-8 може використовуватися в системах оповіщування 3, 4 та 5-го типу за класифікацією ДБН В.2.5-56.

Сфери застосування УКІМО FONTE-8: підприємства, торгові центри, супермаркети, навчальні заклади, кінотеатри, вокзали, готелі, банки тощо.

УКІМО FONTE-8 постачається в двох виконаннях – настінному та настільному. Виконання конструктивно мають однаковий корпус – відмінність в положенні панелі.

### <span id="page-4-0"></span>**3. Технічні характеристики**

Загальні характеристики:

- 1. 8 зон оповіщування, з контролем цілістності;
- 2. 10 контрольованих входів для управління (з можливістю налаштування);
- 3. 8 виходів (з можливістю налаштування функцій та типу виходу);
- 4. 6 гальванічно ізольованих релейних виходів (з можливістю налаштування);
- 5. Два аудіо входи 3,5мм, один на передній, другий на задній панелі, для підключення зовнішніх джерел звуку;
- 6. Пріорітетний аудіо вхід для трансляції оповіщення про надзвичайну ситуацію, з функцією мовленнєвого керування;
- 7. Інтерфейс USB для налаштування з ПК;
- 8. Вбудований блок живлення;
- 9. Вбудований зарядний пристрій з контролем АКБ;
- 10.Вбудоване резервне джерело живлення дві герметичні свинцево-кислотні АКБ;
- 11.Енергонезалежний годинник;
- 12.Енергонезалежний журнал подій;
- 13.Вбудована пам'ять для завантаження своїх повідомлень, сигналів привертання уваги, які потім застосовуються для сценаріїв евакуації;
- 14.Виконання в двох кольорах чорний та білий (вказується при замовленні);
- 15.Два виконання настільне та настінне.

#### **Таблиця з повним переліком технічних характеристик знаходиться в Додатку А.**

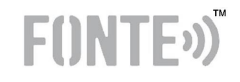

#### <span id="page-5-0"></span>**4. Вимоги щодо безпеки**

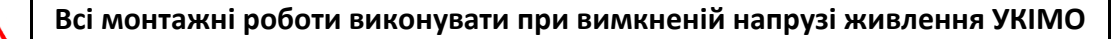

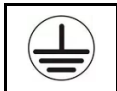

 $\boldsymbol{q}$ 

**І клас захисту електрообладнання від ураження електричним струмом**

### **УВАГА!**

#### **У РАЗІ НЕПРАВИЛЬНОГО ВСТАНОВЛЕННЯ БАТАРЕЙ МОЖЛИВИЙ ВИБУХ! УТИЛІЗУВАТИ ВИКОРИСТАНІ БАТАРЕЇ ПОТРІБНО ВІДПОВІДНО ДО ІНСТРУКЦІЇ**

- 1.При монтажі та експлуатації УКІМО FONTE-8 необхідно виконувати вимоги «Правил технічної експлуатації електроустановок споживачів», «Правил техніки безпеки при експлуатації електроустановок споживачів».
- 2.Роботи з монтажу, демонтажу та обслуговування необхідно виконувати при вимкненій напрузі електроживлення.
- 3.До робіт з монтажу, демонтажу та обслуговування УКІМО FONTE-8 повинні допускатися особи, що мають необхідну кваліфікацію.
- 4.При виконанні робіт необхідно дотримуватися правил пожежної безпеки.

#### <span id="page-5-1"></span>**5. Будова та принцип роботи УКІМО**

УКІМО FONTE-8 складається з корпусу, кожуху підключень та забезпечує ступінь захисту IP30. Загальний вигляд корпусу (настінне виконання) зображено на рисунку 1.

Кришка передньої панелі може переставлятися в залежності від орієнтації корпусу – настінний чи настільний. Кожух підключень обов'язково має встановлюватися при настінному чи настільному монтажі. Кроштейни також переставляються в залежності від виконання корпусу.

Після монтажу на об'єкті УКІМО FONTE-8 має відповідати класу захисту IP30.

#### <span id="page-5-2"></span>**5.1 Передня панель**

Вигляд передньої панелі зображено на рисунку 2, опис індикаторів та органів керування наведено в таблиці 1 та 2.

Всі індикатори та органи керування зосереджені на передній панелі УКІМО FONTE-8. До них входять світлодіодні індикатори, дисплей, кнопки та звуковий сигналізатор всередині корпусу УКІМО.

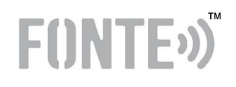

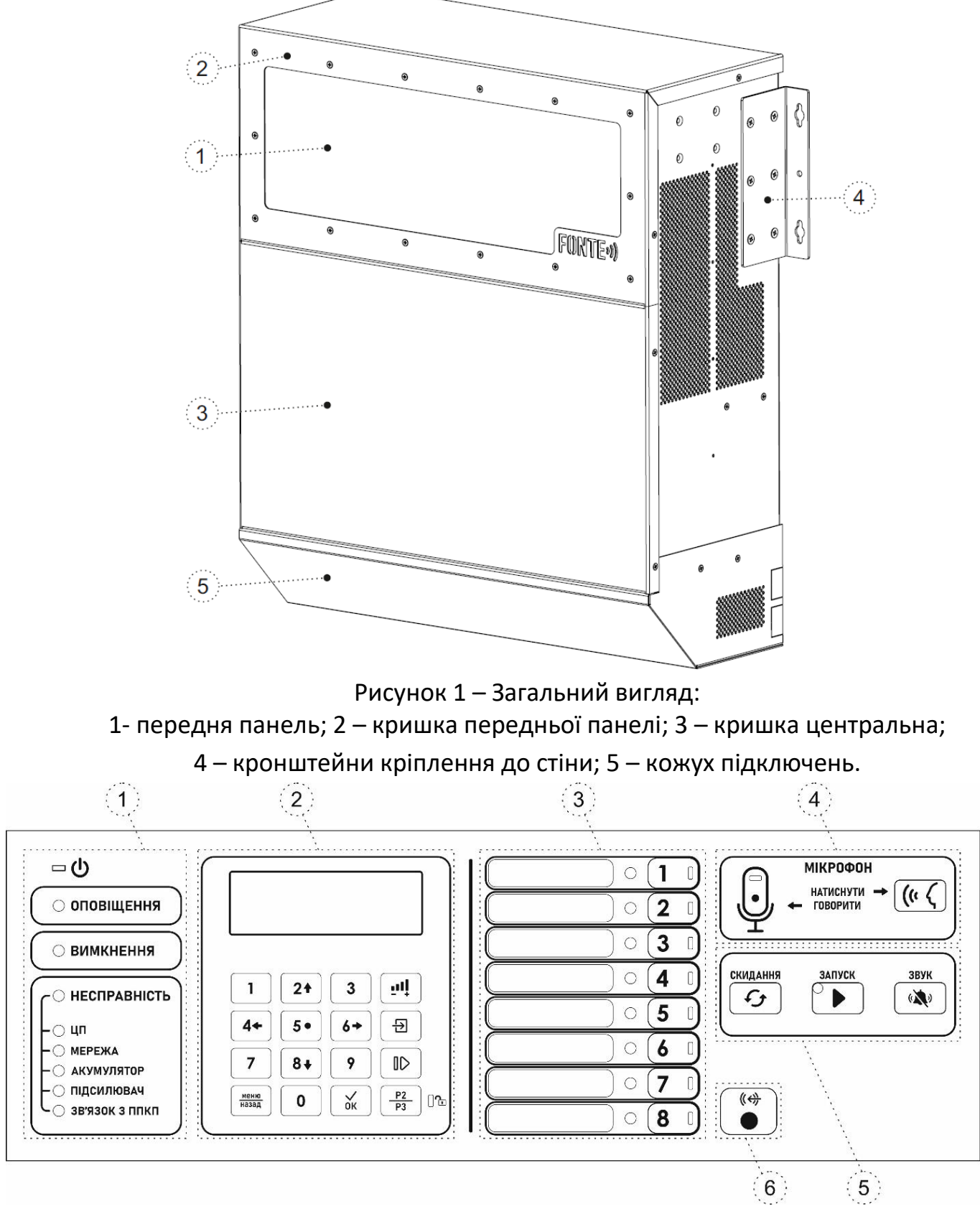

Рисунок 2 – Передня панель: 1 – світлодіодні індикатори основних режимів роботи та несправностей; 2 – блок дисплею, клавіатури та кнопок швидкого доступу; 3 – світлодіодні індикатори та кнопки вибору зон мовленнєвого оповіщення; 4 – блок роботи з аварійним мікрофоном;

5 – органи керування пожежними функціями; 6 – аудіо вхід AUX1 (jack 3,5мм)

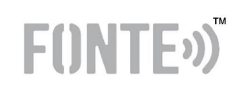

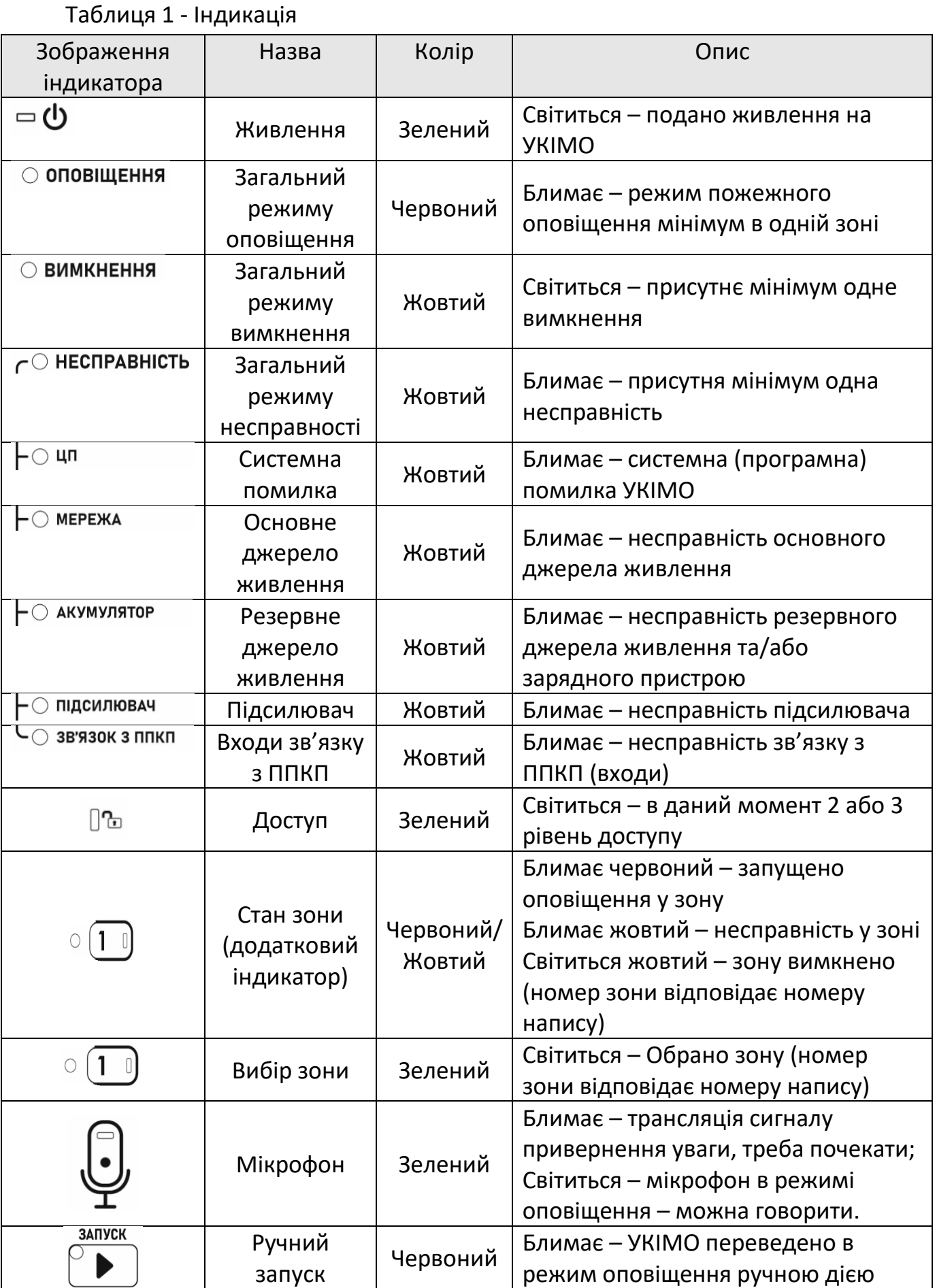

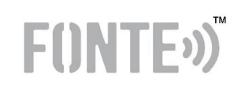

#### Таблиця 2 – Органи керування

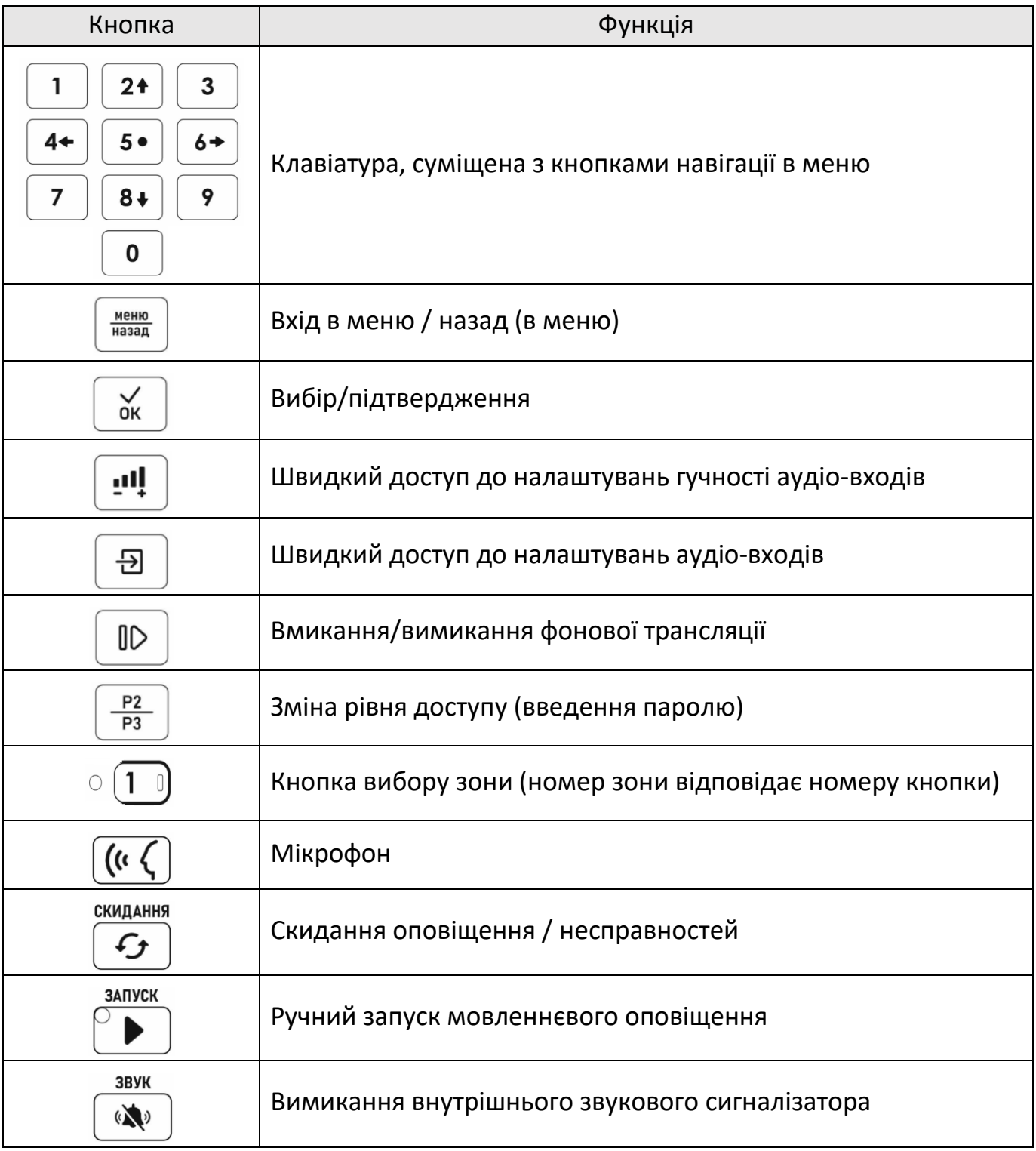

Призначення та функціонування світлодіодних індикаторів, повідомлення на дисплеї та звукового сигналізатора відповідають вимогам ДСТУ EN 54-16 щодо режимів роботи УКІМО.

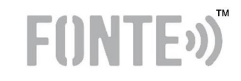

#### <span id="page-9-0"></span>**5.2 Задня панель**

Всі комутаційні підключення закриті кожухом. Для доступу до підключень необхідно відкрутити чотири гвинти які кріплять кожух – два зліва, два справа та зняти кожух.

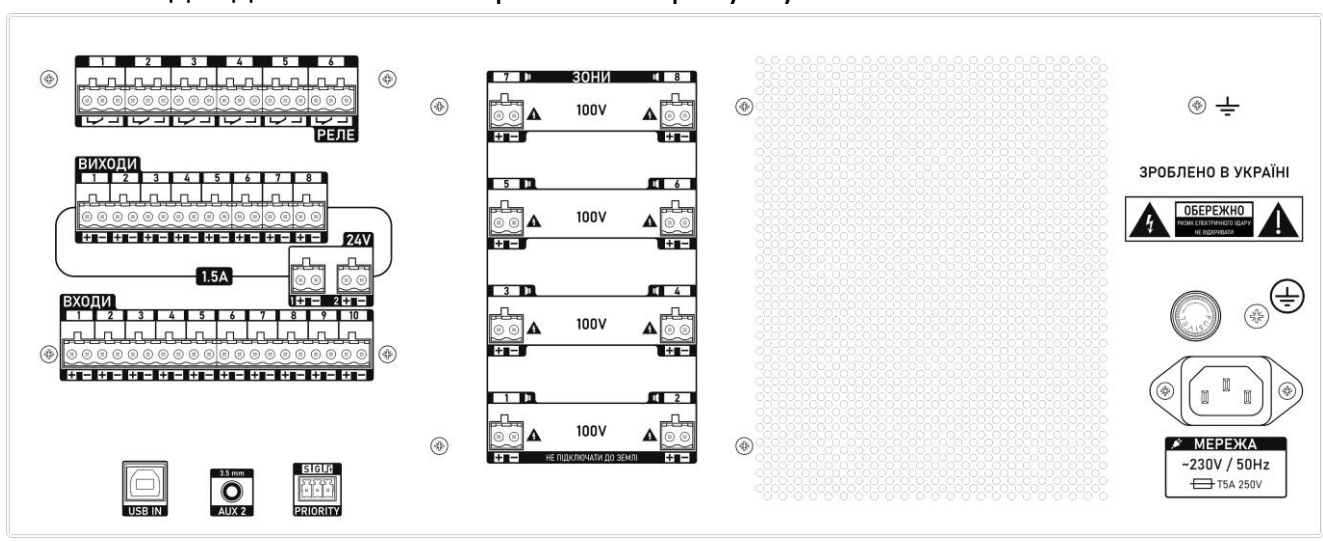

Вигляд задньої панелі зображено на рисунку 3.

Рисунок 3 – Задня панель

На задній панелі розміщені всі комутаційні роз'єми (окрім аудіо-роз'єму AUX1). Тут розміщено (зліва-направо, зверху-вниз):

- Роз'єми реле (контакти зліва-направо NO, C, NC) 6 шт. Функції програмуються на ПК.
- Виходи 8 шт. Функції програмуються на ПК;
- Виходи 24В 2 шт. Постійно присутня напруга 24В;
- Входи 10 шт. Функції програмуються на ПК;
- USB IN роз'єм usb type B для підключення до ПК;
- AUX 2 аудіо роз'єм джек 3,5мм, для підключення джерел фонової трансляції;
- PRIORITY пріоритетний аудіо-вхід для оповіщення про надзвичайну ситуацію, з функцією мовленнєвого керування. (S – сигнал, G – земля,  $\Gamma$ + керуючий сигнал);
- Зони зони мовленнєвого оповіщування 100В 8 шт;
- Запобіжник;
- Роз'єм мережевого живлення змінного струму 230В;
- Гвинт М4 додаткового підключення заземлення.

Максимальний сумарний вихідний струм всіх виходів та виходів 24В – 1.5А. Максимальний струм кожного окремого виходу та виходу 24В – 0,5А.

#### <span id="page-10-0"></span>**5.3 Режими та функціонування УКІМО**

#### <span id="page-10-1"></span>**5.3.1 Режими роботи УКІМО та пріоритети**

УКІМО FONTE-8 може бути у наступних режимах роботи.

- «Норма» відсутність інших режимів роботи. В цьому режимі можлива трансляція фонової музики. Індикація режиму – на дисплеї;
- «Оповіщення» трансляція принаймні в одній зоні мовленнєвого оповіщення будь-якого сигналу пожежної тривоги, записаного попередньо або вимовленого наживо. Індикація - блимання загального індикатора режиму та індикатора мінімум однієї зони;
- «Несправність» наявна хоча б одна несправність в УКІМО. Блимає загальний індикатор режиму, індикатор несправної зони та/або відображення на дисплеї відповідної несправності;
- «Вимкнення» вимкнено хоча б одну зону. Світиться загальний індикатор режиму, індикатор вимкненої зони та/або відображення на дисплеї.

УКІМО FONTE-8може одночасно знаходитися у режимах роботи «Оповіщення», «Несправність» та «Вимкнення».

У режимі «Норма», додатково можлива трансляція фонового звуку з аудіовходів. Інформація про це відображатиметься на дисплеї.

У всіх режимах, окрім «Оповіщення», можлива трансляція повідомлень про надзвичайну ситуацію з пріоритетного входу. Активується по тригерному входу або по наявності аудіо-сигналу (в залежності від налаштування).

#### **Пріоритети:**

- 1. *Аварійний мікрофон*. При активації, всі інші режими трансляції перериваються. Робота мікрофону не може бути скасована чи перервана, будь-якими сигналами, які може приймати УКІМО. Трансляція відбувається у вибрані оператором зони;
- *2. Оповіщення запущене ручною дією.* При активації, перериває автоматичне оповіщення, якщо останнє було запущене. Трансляція відбувається у вибрані оператором зони та вибраним повідомленням;
- 3. *Оповіщення запущене автоматично*. Запускається подачею сигналів на входи УКІМО. Кожен вхід може запускати сценарій оповіщення (в залежності від налаштування УКІМО, див.п.6.4). Призначений для функціонування системи без втручання людини.
- 4. *Трансляція повідомлень про надзвичайну ситуацію*. Даний режим запускається сигналом управління та/або надходженням звукового сигналу достатнього рівня на вхід «PRIORITY». Зони для трансляції вибираються при налаштуванні (див.п.6.4).

 $F($ INT $F$ <sup>3</sup>

**FONT** 

5. *Трансляція фонового звуку*. Найнижчий пріоритет. Трансляція відбувається з входів AUX1 або AUX2. Налаштування через меню УКІМО (див.п.6.1), можна обрати джерело, зони для трансляції, гучність. Робота можлива тільки за наявності основного живлення 230В.

#### <span id="page-11-0"></span>**5.3.2 Функціонування**

За умови правильного налаштування та підключень УКІМО FONTE-8 перебуває в режимі «Норма». Всі налаштування зберігаються в енергонезалежній пам'яті.

Після отримання сигналу від ППКП на налаштований вхід, УКІМО автоматично запускає сценарій, що налаштований на цей вхід. УКІМО переходить в режим «Оповіщення» та запускає оповіщення в зони (в залежності від сценарію). Паралельно можуть бути активовані, налаштовані, виходи та реле.

Персонал, допущений до роботи (2 рівень доступу) з УКІМО FONTE-8, може скинути режим «Оповіщення» або ж оповістити голосом за допомогою аварійного мікрофона. У разі скидання «Оповіщення» індикація запуску від ППКП залишатиметься активною поки ППКП не деактивує вхід. Якщо спрацює інший вхід, налаштований на запуск сценарію, то ППКП знову перейде в режим «Оповіщення», так само як описано вище. Можлива автоматична зупинка «Оповіщення», запущеного автоматично, командою на налаштований вхід від ППКП. Оповіщення запущене вручну – неможливо скинути з ППКП.

Можливий ручний запуск «Оповіщення» в обрані зони (див. п.6.2).

Лінії зв'язку з зонами постійно перевіряються методом вимірювання імпедансу лінії, синусоїдальним сигналом, частотою 25кГц.

Оповіщення не може бути запущене в зони де є несправність - коротке замикання (КЗ). При наявності обриву в зоні, оповіщення буде в неї запущено.

Сигнал від ППКП не можуть приймати несправні або вимкнені входи. Також не можуть спрацьовувати виходи, які несправні або вимкнені.

УКІМО FONTE-8 контролює стан лінії зв'язку з ППКП. У разі несправності лінії це відображатиметься світлодіодним індикатором «Зв'язок з ППКП» на передній панелі. Інформація про несправність може бути передана на ППКП за допомогою, налаштованого виходу чи реле.

У залежності від налаштувань УКІМО FONTE-8 здатний, за допомогою виходів та реле, передавати несправності та іншу інформацію на ППКП.

Всі основні події в УКІМО FONTE-8 та всі несправності записуються в енергонезалежний журнал подій. Який може бути переглянутий, як на дисплеї в відповідному пункті меню (максимум 50 подій), так і на ПК за допомогою ПЗ Fonte Loader (всі події).

Додатково УКІМО FONTE-8 може транслювати фонову музику та має пріоритетний вхід для передачі повідомлень про надзвичайну ситуацію.

#### <span id="page-12-0"></span>**5.4 Робота з дисплеєм та меню**

Дисплей УКІМО використовується для відображення основної інформації відповідно EN54-16 (щодо режимів роботи, активацій, несправностей, вимкнень), меню для здійснення налаштувань, відображення статусу роботи та підказок користувачу.

На рисунку 4 зображено головний екран УКІМО. Дисплей має 4 строки:

1 – поточний дата та час, режим роботи;

2, 3 – детальна інформацію щодо роботи;

4 – рядок станів.

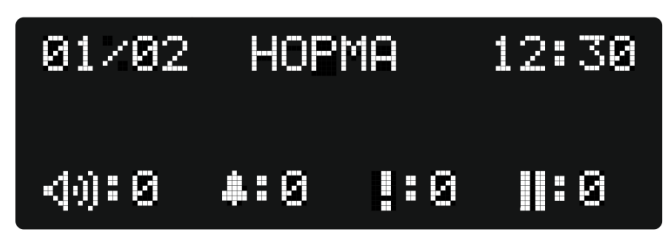

Рисунок 4 – Головний екран.

На дисплеї зображено:

- дата в форматі ДД/ММ
- Режим роботи (НОРМА, ОПОВІЩЕННЯ, НЕСПРАВНІСТЬ, ВИМКНЕННЯ)
- Час в форматі ГГ:ХХ;
- кількість зон в які виконується аудіо трансляція;
- $\bullet$   $\bullet$   $\bullet$   $\bullet$   $\bullet$  кількість активних входів/виходів/реле;
- $\left| \cdot \right|$  кількість поточних несправностей в УКІМО;
- $\overline{\mathbf{H}}$  кількість вимкнень в УКІМО;

Дві центральні строки, на головному екрані, відображають: в режимі фонової трансляції – джерело, вихідну гучність та номери зон; в режимі автоматичного ОПОВІЩЕННЯ – номер сценарію та етапу; в ручному – назва аудіо файлу що вибраний для оповіщення; при роботі з мікрофоном – підказки щодо користування.

На головному екрані можна переглядати списки з зонами в які виконується аудіо трансляція, активними входами/виходами/реле, поточними несправностями,

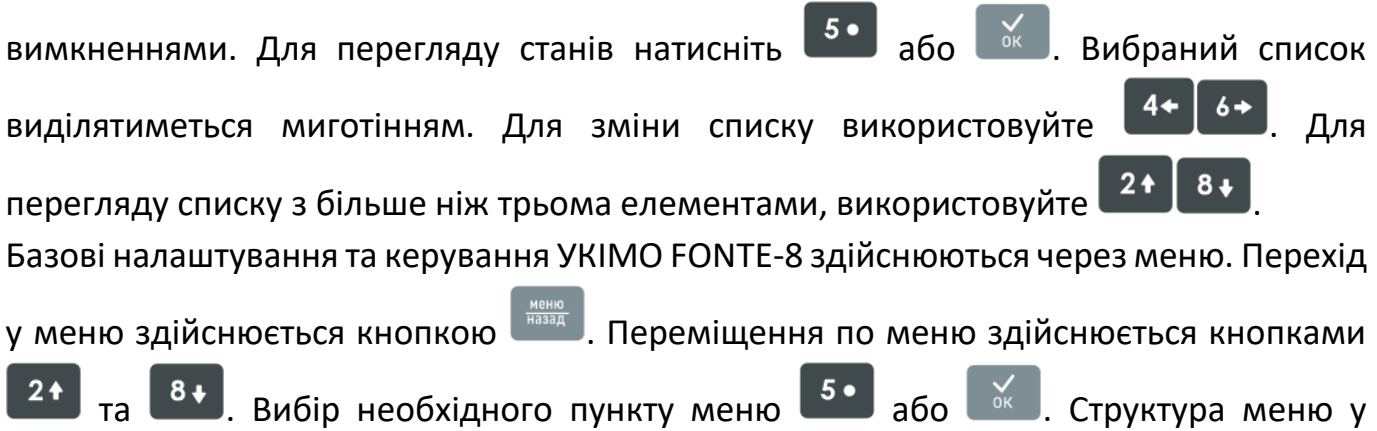

**FIINTFO)** 

# **РЕДАКЦІЯ 1.1 – 03.02.2022** залежності від рівня доступу приведена у додатку Б. Щоб повернутися назад або вийти з редагування без збереження змін - <u>неню Дири редагуванні для підтверд</u>ження змін -  $\frac{6}{x}$

У меню може бути два типи поля для редагування. Перший, коли параметр може мати тільки одне значення (див. рис.5а). В такому разі зміна виконується кнопками  $\left[\begin{array}{c} 4 \leftarrow \end{array}\right]$  , підтвердження кнопками  $\left[\begin{array}{c} 5 \bullet \end{array}\right]$  або  $\left[\begin{array}{c} 6 \bullet \end{array}\right]$ . Другий, коли параметр може мати одночасно декілька значень, наприклад, декілька зон (див. рис.5б). Обирати потрібні зони можна цифрами на клавіатурі, або кнопками вибору зон, що розміщені справа. Обрані зони будуть перелічені на дисплеї та підсвічені зеленими

світлодіодами справа. Для підтвердження потрібно натиснути .

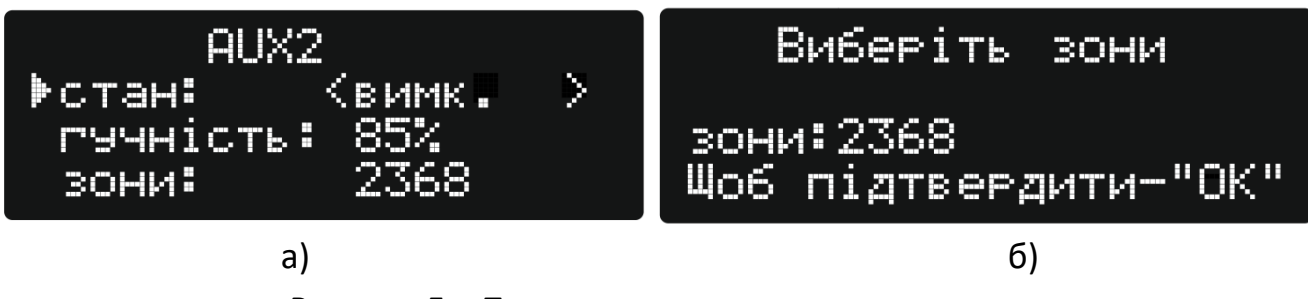

Рисунок 5 – Приклад екрану редагування параметру

## <span id="page-13-0"></span>**6. Рівні доступу**

В УКІМО FONTE-8 присутні чотири рівні доступу (**кожен вищий включає попередній**):

- 1 рівень (Перегляд перегляд стану УКІМО, керування фоновою трансляцією). Доступ необмеженої кількості осіб, які несуть загальну відповідальність за нагляд за безпекою, та від яких очікують обстеження та первинне реагування на пожежну тривогу або несправність; *Інструмент доступу:* немає.
- 2 рівень (адміністратор керування). Призначений для операторів УКІМО, які несуть конкретну відповідальність за безпеку, та які пройшли навчання і допущені до роботи з УКІМО.

*Інструмент доступу:* пароль 2 рівня, за замовчуванням «222».

 3 рівень (інсталятор - програмування/обслуговування). Призначений для персоналу, який здійснює пусконалагоджувальні роботи, технічне обслуговування та налаштування УКІМО;

*Інструмент доступу:*

пароль 3 рівня для доступу до меню, за замовчуванням «3333»; викрутка для доступу до АКБ та клем підключення;

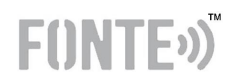

usb кабель типу B та спеціальне ПЗ "Fonte Loader" для налаштування специфічних даних.

 4 рівень (виробник – сервіс). Призначений для сервісного обслуговування виробником або персоналом, авторизованим виробником. *Інструмент доступу:* викрутка для доступу всередину корпусу; обладнання для зміни вбудованих програм; спеціальне ПЗ.

#### <span id="page-14-0"></span>**6.1 Рівень 1 (перегляд)**

Дозволяє отримувати інформацію без проведення будь-яких операцій, а також виконувати наступні функції:

- Вимкнення Звукового сигналу (ЗС) привертання уваги;
- Перегляд інформації по режимам роботи;
- Тест індикації УКІМО;
- Перегляд інформації про УКІМО (версія, серійний номер тощо);
- Управління фоновою музичною трансляцією.

#### <span id="page-14-1"></span>**Вимкнення ЗС привертання уваги**

При переході УКІМО FONTE-8 в режим «Оповіщування» або «Несправність» активується звуковий сигнал привертання уваги. Його можна вимкнути кнопкою

. При появі нової несправності ЗС вмикається знову.

#### <span id="page-14-2"></span>**Перегляд інформації по режимам роботи**

Для перегляду натисніть кнопку 5• або  $\frac{1}{\alpha}$ . Вибраний список  $4+$ 

виділятиметься миготінням (рис. 6). Для зміни списку використовуйте кнопки

. Для перегляду списку з більше ніж трьома елементами, використовуйте кнопки

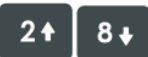

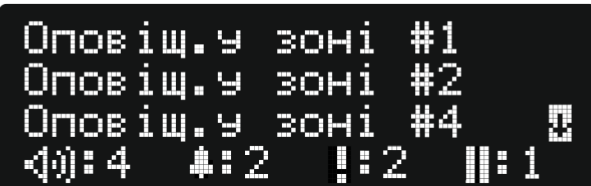

Рисунок 6 – Приклад перегляду інформації по режимам роботи УКІМО.

#### <span id="page-14-3"></span>**Тест індикації УКІМО**

.

Для запуску тесту індикації потрібно:

- Увійти в меню;
- Обрати пункт меню «Тест».

#### **РЕДАКЦІЯ 1.1 – 03.02.2022**

На час до 5 секунд всі індикатори УКІМО повинні світитися своїм робочим кольором (окрім зон – вони мають світитися білим кольором), всі поля дисплея заповнитись білим кольором (рис.7), а звуковий сигналізатор повинен активізуватися на короткий час.

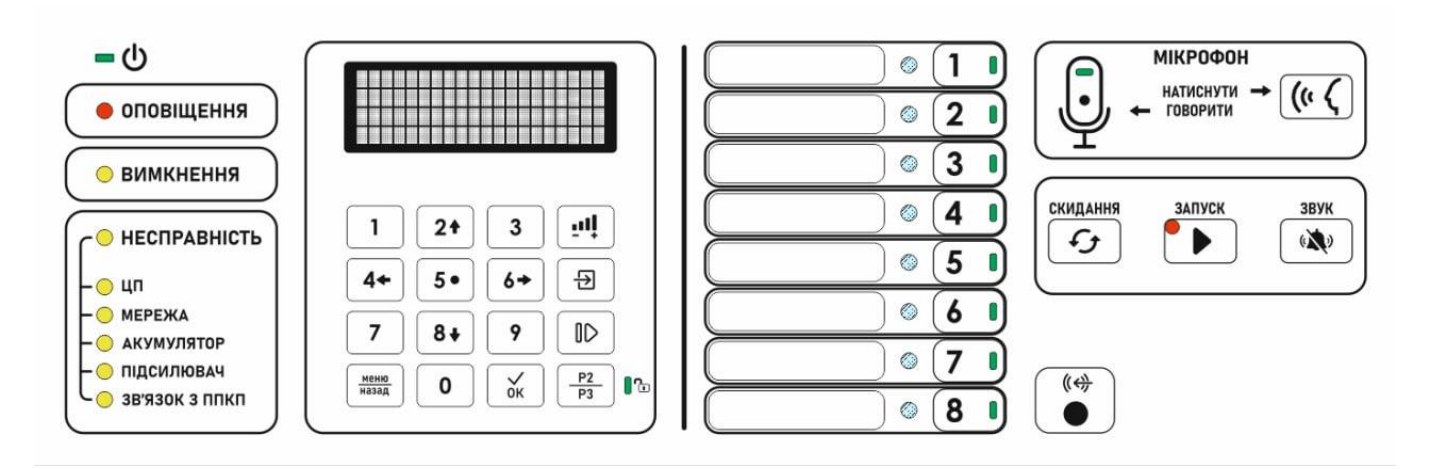

Рисунок 7 - Кольори тестування індикації

#### <span id="page-15-0"></span>**Управління фоновою трансляцією**

Вибір джерела звучання фонової трансляції. Для швидкого переходу у меню управління входами трансляції потрібно натиснути кнопку швидкого доступу до

налаштувань аудіо-входів -  $\boxed{\oplus}$ , або ж перейти через меню.

Кожен вхід фонової трансляції має такі підменю:

- «стан» вибирається "увімкнений" чи "вимкнений" вхід, в один час може бути увімкнений тільки один аудіо вхід;
- «гучність» регулюється вхідна гучність;
- «зони» вибір зон у які потрібно відтворювати фонову трансляцію по даному входу. Світлодіоди вибору зон відображають у які зони буде відтворюватися фонова трансляція, також це відображається на дисплеї. Для зміни зон необхідно натиснути на номер потрібної зони.

Для швидкого переходу до регулювання гучності всіх аудіо входів потрібно натиснути кнопку швидкого доступу до налаштувань гучностей

Для увімкнення чи вимкнення вже налаштованої фонової трансляції потрібно натиснути кнопку  $\Box$ 

#### <span id="page-15-1"></span>**6.2 Рівень 2 (адміністратор)**

2-й рівень доступу УКІМО FONTE-8 це **Адміністратор**.

**Заводський пароль.** Доступ до 2-го рівня обмежено паролем – [**2222**]. Пароль

можна змінити в меню УКІМО або в програмі на ПК.

- Можливі дії для 2 рівня:
- Скидання режиму «Оповіщення»;
- Скидання режиму «Несправність»
- Запуск Оповіщення ручною дією;
- Використання аварійного мікрофону;
- Вимкнення/увімкнення виходів;
- Вимкнення/увімкнення входів;
- Вимкнення/увімкнення зон оповіщення УКІМО;
- Перегляд журналу подій;
- Зміна паролю 2-го рівня;
- Налаштування часу та дати;
- Перезавантаження УКІМО (для переходу в режим програмування, див. п.6.3).
- дії за попереднього рівня доступу.

#### **Робота з 2-м рівнем доступу**

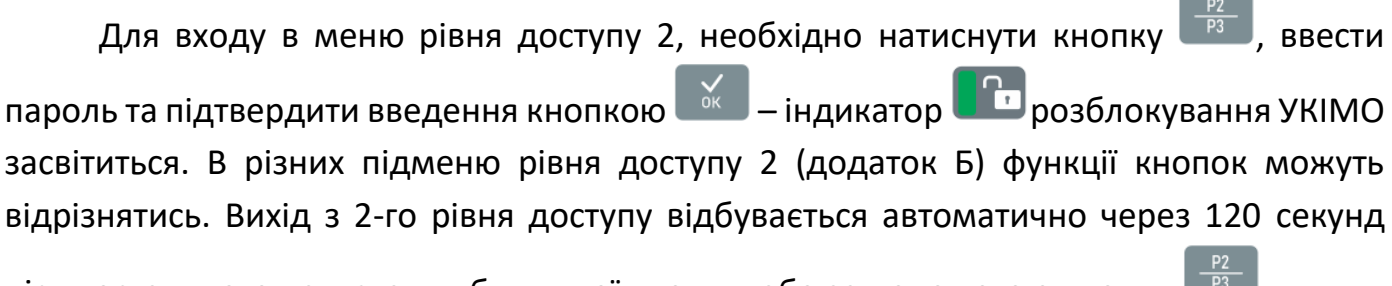

після останнього натискання будь-якої кнопки, або за допомогою кнопки .

#### <span id="page-16-0"></span>**Скидання пожежного оповіщення**

Скидання оповіщення можливе лише коли світиться загальний індикатор режиму або в даний момент сценарій автоматичного оповіщення призупинено.

Скидання:

- натиснути кнопку, для вимкнення ЗС $\left(\frac{\partial \mathbf{X}^{\mathbf{y}}}{\partial \mathbf{X}}\right)$  (якщо необхідно);
- увійти у рівень доступу 2;
- **•** затиснути кнопку СКИДАННЯ  $\boxed{G}$  на декілька секунд, до 1 короткого звукового сигналу.

#### <span id="page-16-1"></span>**Скидання режиму «Несправність»**

Скидання режиму «Несправність» можливе лише коли світиться загальний індикатор режиму. Після скидання залишаються тільки поточні несправності.

Скидання:

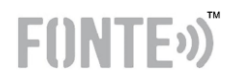

- натиснути кнопку, для вимкнення ЗС $\overline{\mathcal{C}}$  (якщо необхідно);
- увійти у рівень доступу 2;
- $\bullet$  затиснути кнопку СКИДАННЯ - $\overline{\phantom{a} \bullet}$  на декілька секунд, до 1 короткого звукового сигналу.

#### <span id="page-17-0"></span>**Запуск «Оповіщення» ручною дією**

Для переведення УКІМО у режим «Оповіщення» вручну необхідно:

- увійти у рівень доступу 2;
- за допомогою клавіш вибору зон обрати зони, у які потрібно передати тривожне повідомлення, індикатори обраних зон будуть світитися зеленим
	-

кольором . **Не можна вибрати зони, які мають несправність - КЗ**;

- $\bullet$  натиснути кнопку ЗАПУСК  $\Box$  на час не менше ніж 2 секунди до короткого звукового сигналу;
- вибрати на дисплеї назву файлу оповіщення кнопками <sup>21</sup>
- **•** Знову натиснути кнопку ЗАПУСК  $\Box$  на час не менше ніж 2 секунди до короткого звукового сигналу;
- $\bullet$  індикатор кнопки ЗАПУСК  $\Box$ , загальний індикатор режиму оповіщення і

індикатори стану обраних зон оповіщення **Поменя почнуть блимати червоним** кольором. У ці зони почнеться трансляція вибраного пожежного повідомлення, записаного в пам'яті УКІМО.

#### <span id="page-17-1"></span>**Використання аварійного мікрофону**

Для передачі голосових повідомлень через аварійний мікрофон в будь-якому режимі потрібно:

- увійти у рівень доступу 2;
- за допомогою кнопок вибору зон обрати зони, у які потрібно говорити. Індикатори обраних зон будуть світитися зеленим кольором **1888**. Не можна **вибрати зони, які мають несправність - КЗ**;
- $\bullet$  затиснути та утримувати кнопку МІКРОФОН $\frac{\mathcal{L}(\mathcal{L})}{\mathcal{L}}$
- $\bullet$  індикатори стану обраних зон оповіщення  $\bullet$   $\bullet$  почнуть мигати червоним кольором;
- дочекатися постійного світіння зеленого індикатора у мікрофоні ;
- говорити у мікрофон;
- $\bullet$  після передачі голосового повідомлення відпустити кнопку МІКРОФОН  $\frac{(\mathfrak{c} \cdot \mathfrak{c})}{(\mathfrak{c} \cdot \mathfrak{c})}$

#### <span id="page-18-0"></span>**Вимкнення/Увімкнення зон, входів, виходів**

Усі налаштовані зони (виходи, входи, реле) можуть бути вимкнені, а потім і увімкнені за другого рівня доступу у відповідних пунктах меню (див. додаток Б).

При вимкненні зони (виходу, входу) УКІМО перейде в режим "Вимкнення" та засвітиться індикатор • вимкнення, а на дисплеї буде відображатися поточна кількість і номери вимкнених зон (виходів, входів).

#### <span id="page-18-1"></span>**Перегляд журналу подій**

Загальна ємність журналу для всіх повідомлень – 500, через меню на дисплеї доступно останні 50. При заповненні журналу запис нових подій відбувається циклічно із заміною самих старих записів.

Для доступу до журналу потрібно:

- увійти у рівень доступу 2;
- в меню обрати пункт «Журнал подій»;
- $\bullet$  стрілками клавіатури  $\begin{array}{|c|c|c|c|c|}\n\hline\n2 & \multicolumn{1}{|c|}{\mathsf{a}} & \multicolumn{1}{|c|}{\mathsf{a}}\n\end{array}$ виконувати навігацію між подіями, для

більш деталізованої інформації обраної події натиснути кнопку .

В списку подій перша буква відображає тип події, а саме:

О – оповіщення – події пов'язані з пожежним оповіщенням;

Н – несправність;

І – інформація – події інформаційного характеру, наприклад, увімкнення;

А – активація;

Р – ручна операція.

Повний перелік подій представлено в документі «Повний перелік подій Fonte8».

#### <span id="page-18-2"></span>**Зміна паролю 2-го рівня**

- увійти у рівень доступу 2;
- обрати меню «Налаштування→Зміна паролю→Адміністатор»;
- Ввести новий пароль і натиснути кнопку . Максимальна довжина паролю – 8 символів.

#### <span id="page-18-3"></span>**Зміна часу та дати**

- увійти у рівень доступу 2;
- **обрати меню «Налаштування→Зміна часу та дати»;**

F(INTE<sub>1</sub>)

 використовуючи клавіатуру УКІМО, ввести час та дату в форматі ДД/ММ/РР, ГГ:ХХ:СС, (де ГГ – години, ХХ – хвилини, ДД – день, ММ – місяць, РР – рік); Для

переходу до наступного поля натискати кнопку .

#### <span id="page-19-0"></span>**Перезавантаження УКІМО**

- увійти у рівень доступу 2;
- **обрати меню «Налаштування→Живлення→Перезавантаження»;**
- Підтвердити перезавантаження натиснувши кнопку . Дана функція використовується для перезавантаження УКІМО.

#### <span id="page-19-1"></span>**6.3 Рівень 3 (програмування/обслуговування)**

#### **Заводський пароль** 3-го рівня доступу - **[3333]**.

Можливі дії за 3-го рівня:

- налаштування пріоритетного лінійного входу;
- налаштування аварійного мікрофону (підсилення);
- налаштування параметрів режиму «Оповіщення»;
- калібрування імпедансу зони оповіщення;
- очистка журналу подій;
- зміна паролю 3-го рівня та 2-го рівня;
- вимкнення УКІМО (для транспортування чи обслуговування).
- програмування УКІМО FONTE-8 за допомогою ПК;
- дії за попередніх рівнів доступу.

Для входу в меню 3-го рівня доступу з клавіатури, необхідно натиснути кнопку

, ввести пароль на запит на дисплеї та підтвердити введення кнопкою –

індикатор **Патаров в розблокування УКІМО засвітиться**.

Вихід з 3-го рівня доступу відбувається автоматично через 120 секунд після

останнього натискання будь-якої кнопки, або за допомогою кнопки .

#### <span id="page-19-2"></span>**Налаштування пріоритетного лінійного входу**

- увійти у рівень доступу 3;
- обрати меню «Налаштування→Пріорітетний вхід»;
- Вибрати параметр який бажаєте змінити (вимк./увімкн., гучність, зони);
- Виконати редагування параметру (п. 5.5) та підтвердити кнопкою .

#### <span id="page-19-3"></span>**Налаштування аварійного мікрофону (підсилення)**

- увійти у рівень доступу 3;
- **обрати меню «Налаштування**→Мікрофон»;
- Вибрати параметр який бажаєте змінити (підсилення);
- **•** Виконати редагування параметру (п. 5.5) та підтвердити кнопкою  $\overline{a}$

#### <span id="page-20-0"></span>**Налаштування параметрів режиму «Оповіщення»**

- увійти у рівень доступу 3;
- обрати меню «Налаштування→Оповіщення»;
- Вибрати параметр який бажаєте змінити (гучність);
- **•** Виконати редагування параметру (п. 5.5) та підтвердити кнопкою  $\frac{80}{100}$

#### <span id="page-20-1"></span>**Калібрування імпедансу зони оповіщення**

УКІМО запам'ятовує імпеданс зон (базовий опір) при вмиканні та відносно нього визначає відхилення, допускається до 5% (або 10% якщо це налаштовано). В даному пункті меню можна переглянути базовий та поточний вимірювання, та в разі потреби – провести калібрування (запам'ятати поточний імпеданс як базовий).

- увійти у рівень доступу 3;
- обрати меню «Налаштування→Зони оповіщення→Калібрування»;
- Обрати потрібну зону;
- $\bullet$  Натиснути кнопку  $\begin{bmatrix} 1 & 0 \\ 0 & 1 \end{bmatrix}$  для оновлення імпедансу;
- Дочекатися результату (напис на дисплеї «Відкалібровано»).

#### <span id="page-20-2"></span>**Очистка журналу подій**

- увійти у рівень доступу 3;
- **обрати меню «Налаштування→Очистка журналу»;**

#### <span id="page-20-3"></span>**Зміна паролю 3 рівня та 2 рівня**

- увійти у рівень доступу 3;
- **обрати меню «Налаштування→Зміна паролю»;**
- Вибрати пароль який необхідно змінити;
- Ввести новий пароль і натиснути кнопку **....**

Максимальна довжина паролю – 8 символів. Паролі 2 та 3 рівня не можуть бути однаковими.

#### <span id="page-20-4"></span>**Вимкнення УКІМО**

увійти у рівень доступу 3;

 $F($ NTF<sub>2</sub>)

- **обрати меню «Налаштування→Живлення→Вимкнення»;**
- Підтвердити вимикання натиснувши кнопку ;
- Відключити кабель мережевого живлення.

#### <span id="page-21-0"></span>**6.4 Програмування за допомогою ПК**

Налаштування за допомогою ПЗ "Fonte Loader" здійснюється з ПК на операційній системі Windows 10 або новішій (завантаження ПЗ з сайту fonte.pro на сторінці УКІМО FONTE-8 в розділі "Завантаження").

Підключення УКІМО до ПК здійснюється за допомогою кабелю USB type B. Роз'єм підключення знаходиться на задній панелі УКІМО.

При підключенні до увімкненого УКІМО необхідно його перезавантажити для переходу в режим програмування. Для цього треба перейти в 2 чи 3 рівень доступу, та обрати відповідний пункт меню ("Налаштування" $\rightarrow$  "Живлення" $\rightarrow$ "перезавантаження"). Також можливо запрограмувати вимкнений УКІМО, при цьому достатнє живлення буде здійснюватися через USB-порт.

Після підключення УКІМО в розділі «Мій комп'ютер» на ПК, з'явиться новий носій з назвою «FONTE8», об'ємом ~30 МБ, рис. 8.

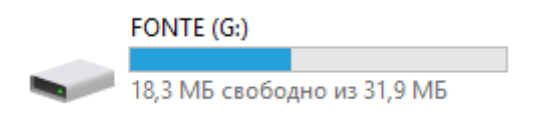

Рисунок 8 – USB диск УКІМО.

Даний змінний диск може містити файл налаштувань УКІМО, файл журналу подій, стандартні аудіо файли та аудіо файли завантажені інсталятором через ПЗ Fonte Loader.

#### <span id="page-21-1"></span>**6.4.1 Налаштування виходів**

УКІМО має 8 виходів. Будь-який вихід може «не використовуватися», при цьому він повністю вимикається, його стан ніяк не впливає на роботу УКІМО та його індикацію. З меню він також не буде доступним.

Виходи можуть бути налаштовані, як за функцією роботи так і за типом.

*Один вихід або реле обов'язково має бути налаштовано як «Несправність загальна». При такому налаштуванні вихід працюватиме інвертовано – тобто коли немає несправностей вихід буде спрацьований, а коли є несправності – то ні.*

*Один вихід або реле обов'язково має бути налаштовано як «Оповіщення загальне».*

 $F(1NTF<sub>0</sub>)$ 

**FONT** 

Для деяких функцій можна обрати пов'язані зони. При цьому вихід буде спрацьовувати при виникненні вибраної функції в будь-якій з обраних зон.

Виходи можуть мати такі функції:

1.Оповіщення загальне;

2.Оповіщення у зоні (можна обрати одну або декілька зон);

3.Несправність загальна (*інвертовано*);

4.Несправність у зоні (можна обрати одну або декілька зон);

5.Вимкнення загальне (будь-яке вимкнення в УКІМО);

6.Несправність підсилювача потужності;

7.Активовано аварійний мікрофон;

8.Підтвердження активації пріоритетного входу;

9.Вихід з контролем лінії (можна пов'язати з однією або декількома зонами);

Незалежно від функції можна обрати тип виходу (окрім виходу з контролем лінії, та активації мікрофона):

10.+24В – подаватиметься +24В на вихід;

11.Відкритий колектор – вихід буде притягуватися до 0В.

Не залежно від вибраної функції, при спрацюванні виходи перевіряються на справну роботу. Для типу «+24В», в разі спрацювання внутрішнього самовідновлюваного запобіжника, вихід відключається до моменту зникнення КЗ в лінії, після чого робота виходу відновиться. Для типу «відкритий колектор», також в разі спрацювання самовідновлюваного запобіжника, виникне несправність даного виходу, але він не буде відключатися. Дані несправності будуть відображені на передній панелі та записані в журнал подій. Пороги виявлення несправностей можна знайти в Додатку А.

Також для типу «+24В» незалежно від функції при не спрацьованому виході, в разі появи напруги на ньому, більше порогу, (див. Додаток А) виникне несправність.

#### <span id="page-22-0"></span>**6.4.2 Налаштування реле**

УКІМО має 6 реле. Будь-яке реле може «не використовуватися», при цьому воно повністю вимикається, його стан ніяк не впливає на роботу УКІМО та його індикацію. З меню воно також не буде доступним.

Функція реле може бути налаштована, аналогічно як виходи, окрім функції «вихід з контролем лінії» - тут вона не доступна.

*Один вихід або реле обов'язково має бути налаштовано як «Несправність загальна». При такому налаштуванні реле працюватиме інвертовано – тобто коли немає несправностей реле буде замикати контакти C та NO, а коли є несправності – C та NC.*

*Один вихід або реле обов'язково має бути налаштовано як «Оповіщення загальне».*

Реле гальванічно розв'язані та не мають тестування лінії зв'язку.

#### <span id="page-23-0"></span>**6.4.3 Налаштування входів**

УКІМО має 10 входів. Будь-який вхід може «не використовуватися», при цьому він повністю вимикається, його стан ніяк не впливає на роботу УКІМО та його індикацію. З меню він також не буде доступним.

Входи можуть мати такі функції:

- 1. Сценарії запуск вибраного сценарію оповіщення;
- 2. Призупинення призупинення «Оповіщення», з завершенням поточного повідомлення;
- 3. Скидання скидання режиму «Оповіщення».

Незалежно від функцій можна обрати тип входу:

- 1. «NC» нормально замкнутий;
- 2. «NO» нормально розімкнутий.

Для функції «Сценарії» необхідно вибрати зі списку сценарій, який буде запускатися цим входом.

#### <span id="page-23-1"></span>**6.4.4 Налаштування зон оповіщення**

Загальні налаштування зон оповіщення включають налаштування гучності оповіщення та вибір використовуваних зон.

Будь-яка зона може «не використовуватися», при цьому вона повністю вимикається, її стан ніяк не впливає на роботу УКІМО та його індикацію. З меню вона також не буде доступною. Встановлювати термінальний резистор в таку зону не потрібно.

#### <span id="page-23-2"></span>**6.4.5 Налаштування ручного оповіщення**

Для ручного оповіщення можна обрати сигнал привертання уваги та вибрати до 5-ти повідомлень. Вибрані повідомлення будуть доступні при запуску ручного оповіщення (див. 6.2).

Сигнал привертання уваги може відрізнятися від сигналу в сценаріях та при використанні мікрофону (налаштовується окремо).

#### <span id="page-23-3"></span>**6.4.6 Вибір додаткових аудіо-файлів**

В УКІМО FONTE-8 можна додатково завантажити до 8-ми своїх аудіо-файлів в форматі .wav або .mp3. Чотири (4) файли в якості сигналів привертання уваги, та чотири (4) повідомлення оповіщення.

Завантажені файли стануть доступними для вибору (разом зі стандартними) в налаштуваннях сценаріїв, ручного оповіщення, та мікрофону.

Рекомендовано, щоб на початку та в кінці файлу було 0,5с тиші.

#### <span id="page-23-4"></span>**6.4.7 Налаштування користувачів**

 $F($ **INTF**<sub>2</sub> $\sum$ 

**FONT** 

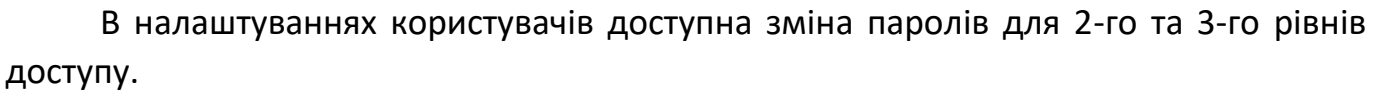

#### <span id="page-24-0"></span>**6.4.8 Налаштування сценаріїв оповіщення**

В УКІМО FONTE-8 можна створити до 10-ти сценаріїв, кожен з яких може мати до 10-етапів оповіщення. Сценарії запускаються входами (див. п.6.4.3).

Кожному сценарію можна задавати унікальне ім'я, змінювати його номер та пріоритет роботи. Сценарій з меншою цифрою пріоритету має більший пріоритет (1 найвищий, 10-найнижчий).

Для кожного етапу потрібно:

- 1. Вибрати зони, в які буде подаватися оповіщення;
- 2. Обрати сигнал привертання уваги;
- 3. Обрати повідомлення;
- 4. Задати паузу між повідомленнями;
- 5. Кількість повторень повідомлень (включно з паузою між ними);
- 6. Наступний етап.

В полі налаштування етапу показується розрахунковий час роботи цього етапу.

Наступним етапом може бути як поточний (сценарій зациклиться) так і наступний (чи будь-який з створених). Таким чином можна створювати різноманітні сценарії оповіщення.

#### <span id="page-24-1"></span>**6.4.9 Налаштування аварійного мікрофону**

Налаштування мікрофону доступні у вкладці «Додаткові налаштування».

Для нього можна вибрати сигнал привертання уваги, який програватиметься перед голосовим повідомленням, та налаштувати гучність робити.

#### <span id="page-24-2"></span>**6.4.10 Налаштування пріоритетного входу**

Налаштування пріоритетного входу доступні у вкладці «Додаткові налаштування».

У входу може бути налаштована функція спрацювання, гучність, та зони, в які буде йти трансляція з цього входу.

Функції запуску:

- 1. Тригер запуск трансляції по спрацюванню тригерного входу (більше +5В на вході);
- 2. VOX (voice-operated exchange) запуск по появі звуку на аудіо-входів (при досягненні рівня -30dB);
- 3. Тригер + VOX по будь-якій з цих функцій.

#### <span id="page-24-3"></span>**6.4.11 Перегляд журналу подій**

УКІМО FONTE-8 реєструє події в системі та зберігає їх в енергонезалежний журнал подій. Максимальна кількість подій - 500. Останні події можна переглянути через меню (див.п.6.2), повний список – за допомогою ПК.

Щоб переглянути журнал подій, необхідно підключитися до УКІМО за допомогою кабелю USB type B та в ПЗ Fonte Loader відкрити вкладку «Журнал подій».

#### <span id="page-25-0"></span>**6.4.12 Приклади налаштування алгоритмів евакуації**

#### **6.4.12.1 Приклад 1**

УКІМО FONTE-8 встановлено в одній 3-х поверховій будівлі – школі. Поділений на 4 зони оповіщення – кімната персоналу та 3 поверхи.

ППКП видає один керуючий сигнал.

Необхідно забезпечити такий алгоритм евакуації: при отриманні керуючого сигналу від ППКП спочатку транслювати оповіщення в кімнату персоналу (Зона №1). Потім, з затримкою 4 хв. транслювати у всі зони (№1-4) необмежену кількість, з паузою між повідомленнями 10 секунд.

Під кожен об'єкт є змога завантажити в УКІМО свої повідомлення, та використовувати його(їх) в алгоритмі евакуації.

#### *Налаштування алгоритму евакуації:*

- 1. У вкладці «Зони оповіщення» потрібно вибрати зони, які будуть використовуватися №1-4.
- 2. У вкладці «Сценарії» створюємо новий сценарій кнопкою «Додати сценарій». Можна змінити його назву, за потреби, наприклад «Школа».
- 3. Номер сценарію та пріоритет залишаємо не змінними («1»), найвищий пріоритет.
- 4. Налаштувати перший етап оповіщення «Етап 1»:
	- вибрати зону «Зона 1»;
	- сигнал «привернення уваги», наприклад, «Стандартний 2»;
	- «повідомлення» «Для шкіл» (тривалість повідомлення близько 18с); *час затримки між початком етапів можна підібрати паузою та кількістю повторень.*
	- «пауза», між повідомленнями, «30» секунд;
	- кількість повторень «5»;
	- відповідно час етапу 240 секунд (5\*18+5\*30=240.)
	- вибрати наступний етап поки не можна, оскільки він не створений.
- 5. Створити наступний «Етап 2» кнопкою «Додати етап», та налаштувати:
	- змінити «Наступний етап» для попереднього на «Етап 2»;
	- вибрати зони вибравши «Всі» (використовувані зони стануть вибраними);
	- сигнал «привернення уваги», наприклад, «Стандартний 2»;
	- «повідомлення» «Для шкіл»;
- «паузу», між повідомленнями, «10» секунд;
- кількість повторень «250»; (тут задано «250», оскільки якщо поставити «1» і зациклити етап, то кожного разу буде звучати сигнал прив. уваги, а так кожне 250-те повторення)
- «Наступний етап» залишити без змін «Етап 2» таким чином він буде постійно повторюватися.
- 6. Налаштувати вхід, який має запускати сценарій, у вкладці «Входи», наприклад, в даній конфігурації ППКП підключено до входу №1:
	- вибрати функцію «Сценарії»;
	- «Тип» входу, «NO» (нормально розімкнутий спрацює на замикання контактів у ППКП);
	- «Сценарій» «1 Школа» (де цифра це номер сценарію, та через «-» його назва).

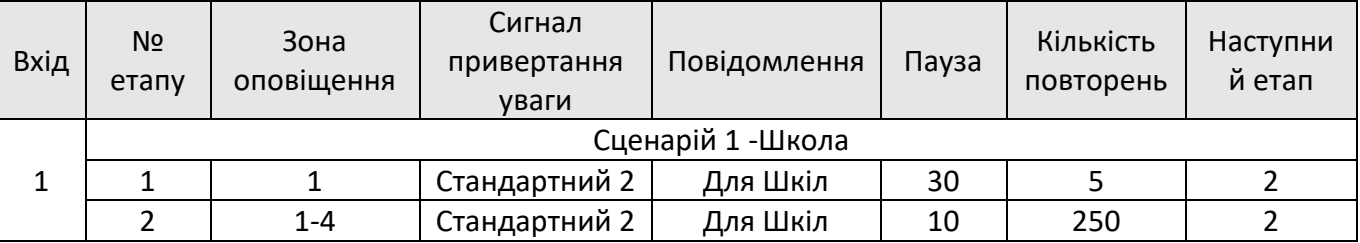

#### Таблиця 3 – Приклад алгоритму евакуації 1

#### **6.4.12.2 Приклад 2**

УКІМО FONTE-8 встановлено в офісній будівлі на 8 поверхів. Поділений на 8 зон оповіщення – відповідно поверхам.

ППКП видає окремий сигнал для кожного поверху – 8 сигналів.

Необхідно забезпечити такий алгоритм евакуації: при отриманні керуючого сигналу від ППКП повідомлення протягом 5 хвилин транслюється на відповідний поверх, та два поверхи вище, та два нижче. Потім, те ж повідомлення (двома мовами) безкінечно транслюється на всю будівлю.

#### *Налаштування алгоритму евакуації:*

- 1. У вкладці «Зони оповіщення» потрібно вибрати зони, які будуть використовуватися - всі.
- 2. У вкладці «Сценарії» створюємо новий сценарій кнопкою «Додати сценарій». Задаємо йому назву - «Перший».
	- a. номер сценарію та пріоритет залишаємо не змінними («1»);
	- b. налаштувати перший етап оповіщення «Етап 1»:

**F(INTFo)** 

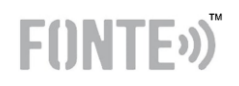

- вибрати потрібні зони 1, 2 та 3;
- сигнал «привернення уваги», наприклад, «Стандартний 2»;
- «повідомлення» «Багатоповерхові» (тривалість повідомлення близько 16с);

*час затримки між початком етапів можна підібрати паузою та кількістю повторень.*

- «пауза», між повідомленнями, «5» секунд;
- кількість повторень «15»;
- відповідно час етапу 320 секунд (15\*16+5\*16=320)
- вибрати наступний етап поки не можна, оскільки він не створений.
- c. Створити наступний «Етап 2» кнопкою «Додати етап», та налаштувати:
- змінити «Наступний етап» для попереднього на «Етап 2»;
- вибрати зони «Всі» (використовувані зони стануть вибраними);
- сигнал «привернення уваги», наприклад, «Стандартний 2»;
- «повідомлення» «Багатоповерхові»;
- «паузу», між повідомленнями, «10» секунд;
- кількість повторень «250»;
- «Наступний етап» залишити без змін «Етап 2» таким чином він буде постійно повторюватися.
- 3. Створити інші сценарії для поверхів 2-8.
- 4. Налаштувати входи, які мають запускати сценарії, у вкладці «Входи», наприклад, в даній конфігурації ППКП підключено до входу №1:
	- вибрати функцію «Сценарії»;
	- «Тип» входу, «NO» (нормально розімкнутий спрацює на замикання контактів у ППКП);
	- «Сценарій» «1 Школа» (де цифра це номер сценарію, та через «-» його назва).

#### **РЕДАКЦІЯ 1.1 – 03.02.2022**

# $F($ INT $F$ <sup>3</sup>

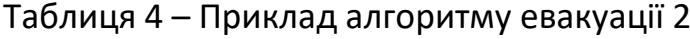

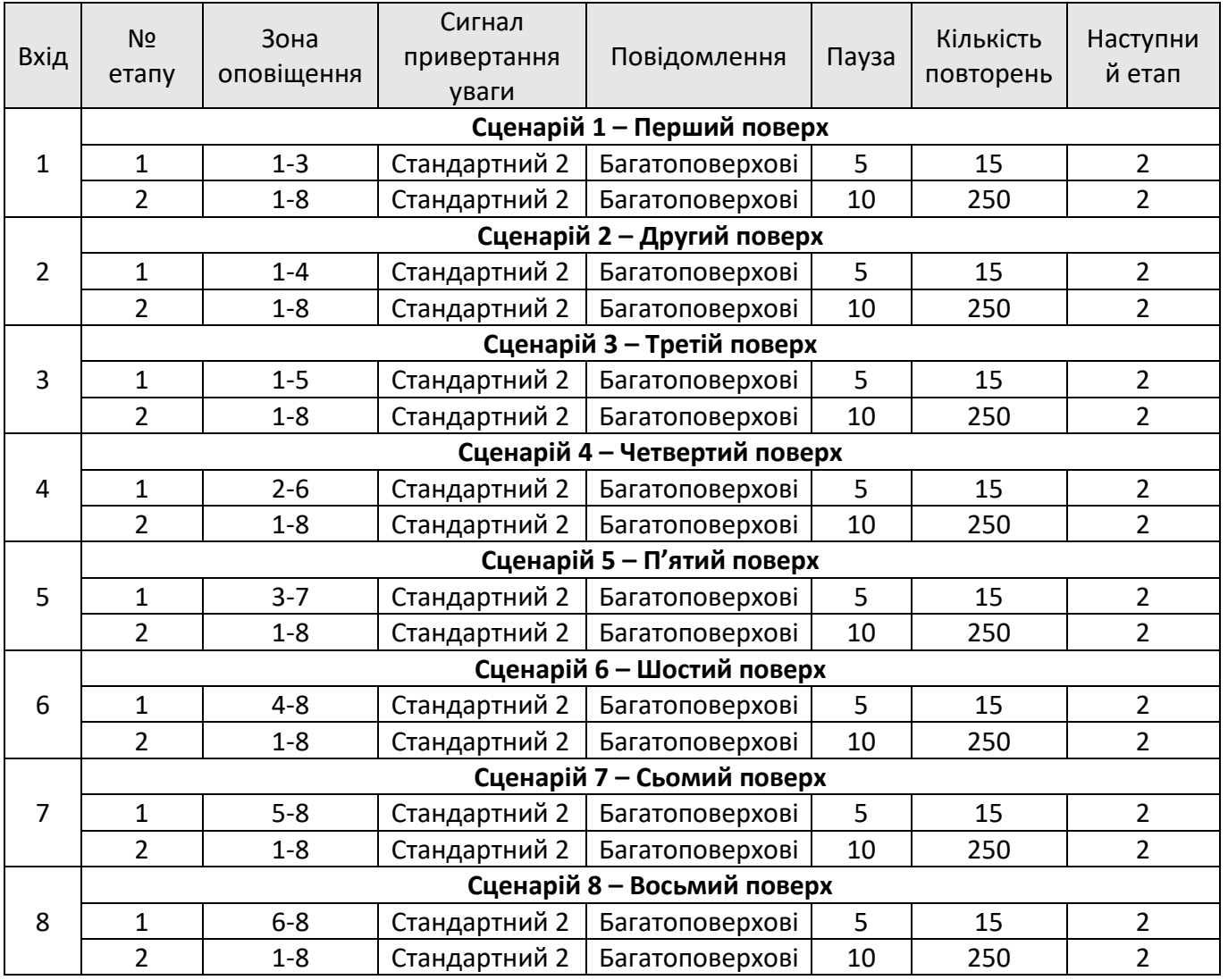

#### <span id="page-28-0"></span>**7. Інструкція з монтування та підключення УКІМО**

#### <span id="page-28-1"></span>**7.1 Монтаж**

УКІМО FONTE-8 повинен монтуватися в приміщеннях з регульованим кліматом, температура експлуатації від від - 5 до +40°С, відносна вологість (без конденсату) до 95%.

В разі внутрішнього прокладання кабелів виводити їх потрібно під кожухом підключень. В разі зовнішнього прокладання потрібно використовувати короб розміром 25х16мм або 40х20мм, та заводити його під кожух. Місця введення коробів показано на рис.9.

*Після монтажу на об'єкті УКІМО FONTE-8 має відповідати класу захисту IP30, в іншому разі заборонено використання устатковання.*

#### <span id="page-29-0"></span>**7.1.1 Монтаж настінного виконання**

Відповідно до рис. 9, розмітити розташування отворів кріплення;

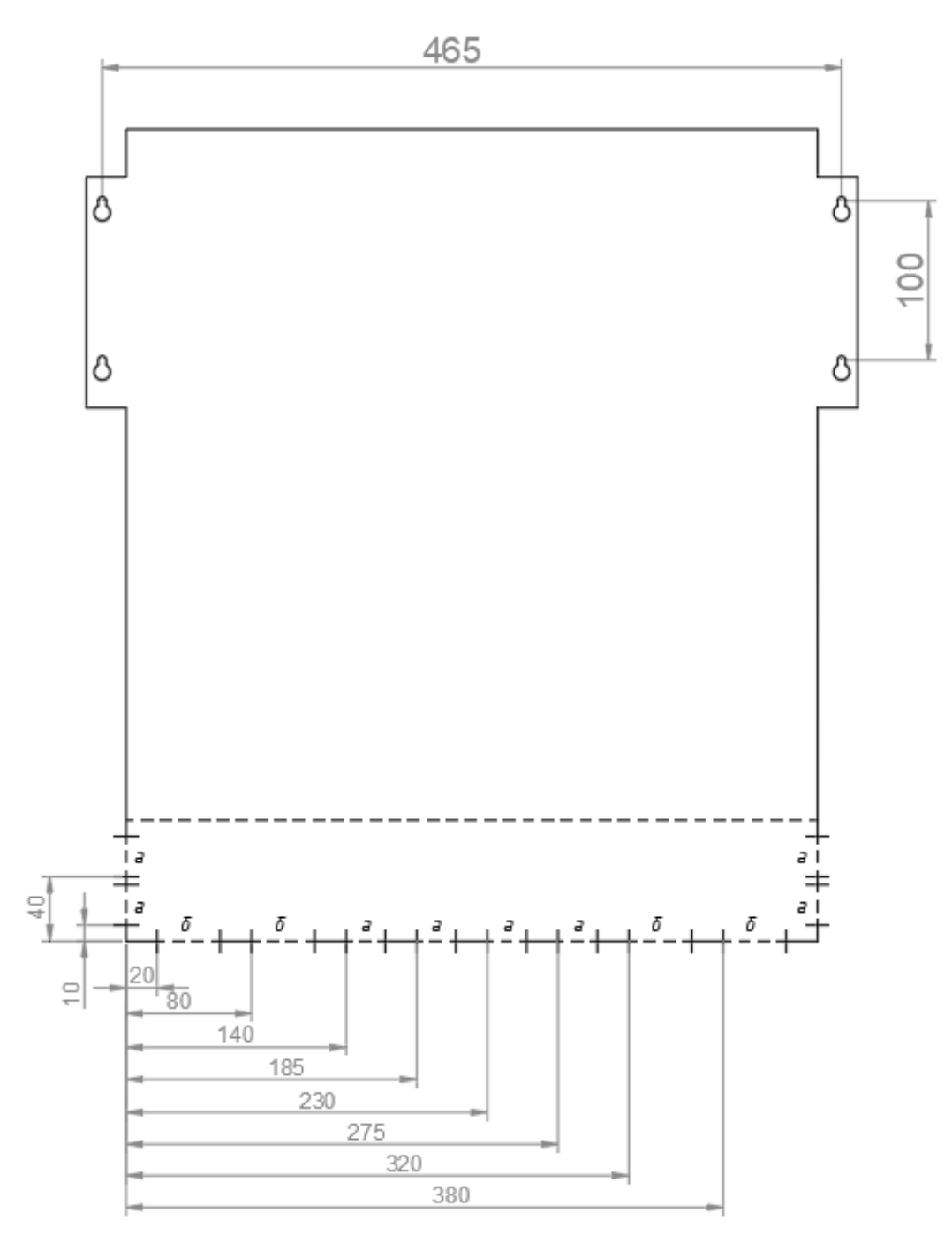

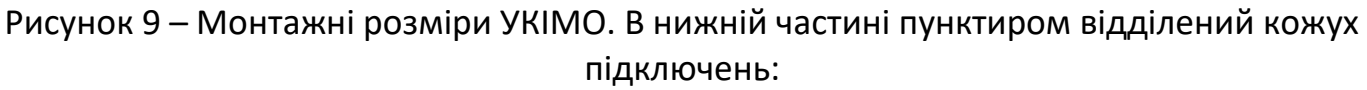

а – місце вводу коробу 25х16мм, б – місце вводу коробу 40х20мм

1.Зробити отвори діаметром 8 мм, глибиною 60мм. Встановити дюбелі (в комплекті) та закрутити їх майже повністю, але щоб можна було закріпити УКІМО;

2.Прикрутити кронштейни 2шт. з обох боків, за допомогою гвинтів М4х6мм – по 6шт. (в комплекті);

3.Встановити УКІМО на стіну, та повністю дотягнути гвинти;

 $F(1NTFo)$ 

# **Міцність поверхні кріплення повинна забезпечувати надійну фіксацію**

#### **устатковання, без ризику падіння.**

4.Виконати потрібні підключення (п.7.2), окрім підключення до мережі 230В, відповідно до проектної документації;

5.Встановити та підключити АКБ (п.8.1);

6.Встановити батарейку годинника реального часу CR2032 (п.8.3);

7.Виконати налаштування УКІМО, без живлення (п.6.4);

8.Підключити мережеве живлення 230В;

9.Перевірити роботу устатковання (див. п.7.3);

10.В кожусі підключень за необхідності, виламати отвори;

11.Встановити на прикрутити кожух підключень.

#### <span id="page-30-0"></span>**7.1.2 Монтаж настільного виконання**

12.Встановити УКІМО FONTE-8 на рівну горизонтальну поверхню без отворів. Розмір поверхні має бути не меншим за габарити устатковання. В разі встановлення на меблях (тумба, стіл тощо), вони повинні витримувати повну вагу устатковання. Для відведення теплого повітря, потрібно забезпечити відстань між найближчими предметами і задньою, та боковими, стінками не менше 5 см;

13.Прикрутити кронштейни 2шт. з обох боків, за допомогою гвинтів М4х6мм – по 6шт. (в комплекті). Перед цим викрутити пластикові гвинти-заглушки, а після монтажу кронштейнів, гвинти-заглушки вкрутити в вільні отвори в корпусі;

14.Прикрутити УКІМО до поверхні встановлення, за допомогою саморізів/гвинтів – що відповідають поверхні встановлення (в комплект не входять).

15.Виконати потрібні підключення (п.7.2), окрім підключення до мережі 230В, відповідно до проектної документації;

16.Встановити та підключити АКБ (п.8.1);

17.Виконати налаштування УКІМО, без живлення (п.6.4);

18.Підключити мережеве живлення 230В;

19.Перевірити роботу устатковання (див. п.7.3);

20.В кожусі підключень необхідно виламати отвори та на кромку встановити захист (в комплекті, відрізати по місцю).;

21.Встановити на прикрутити кожух підключень.

#### <span id="page-30-1"></span>**7.1.3 Монтаж оповіщувачів у кімнаті оператора**

У кімнаті оператора має монтуватися оповіщувач, спеціально призначений для цього (оповіщувач оператора). Даний оповіщувач додатково підключається до виходу УКІМО, що має бути налаштований, як «актив. аварійний мікрофон». При нормальній експлуатації оповіщувач працює з номінальною потужністю, а при вмиканні аварійного мікрофона на передній панелі УКІМО – гучність цього оповіщувача

 $F(1NTF)$ 

понижається на 20дБ. Це потрібно для боротьби з зворотнім акустичним зв'язком (гучним писком).

#### <span id="page-31-0"></span>**7.2 Підключення**

#### <span id="page-31-1"></span>**7.2.1 Підключення ліній оповіщення (зон)**

#### **Метод контролю ліній оповіщення.**

В УКІМО методом контролю ліній є вимір комплексного опору лінії (імпедансу). При першому ввімкненні, або за командою калібрування, значення виміряного опору зберігається в пам'яті. Надалі УКІМО контролює відхилення поточного опору від збереженого в пам'яті значення.

Відхилення опору, що фіксується УКІМО становить 5% (або 10%, якщо це налаштовано). При використанні гучномовців однакової потужності, це відповідає обриву одного з 20 під'єднаних до лінії гучномовців.

#### **Правила побудови лінії оповіщення.**

Гучномовці повинні підключатися до ліній оповіщення за допомогою клем. Клеми повинні розташовуватися в місці, недоступному після монтажу гучномовця. Рекомендована схема підключення зображена на рис.10.

*Лінії оповіщення повинні виконуватися спеціалізованим вогнестійким кабелем, що не підтримує горіння. Кабель повинен бути призначеним для побудови ліній зв'язку та мати мінімальну погонну ємність. Не допускається прокладання ліній зв'язку кабелем, призначеним для мереж електропостачання (ШВВП, ПЕВ), та ін. Рекомендована площа поперечного перерізу кабелю 1,0-2,5мм<sup>2</sup> .*

*Допустиме падіння напруги в кінці лінії оповіщення не більше 10% (10В).*

*Паралельна прокладка ліній зв'язку з іншими комунікаціями будівлі, може привести до появи в лініях зв'язку істотних наведень від мереж електропостачання, радіотрансляції тощо. Залежно від протяжності ділянки паралельного прокладання, відстань між лініями оповіщення та телефонними, радіотрансляційними, силовими та іншими проводками має бути не менше: 50 мм при довжині 70 м; 30 мм при довжині 50 м; 25 мм при довжині 30 м; 20 мм при довжині 20 м; 15 мм при довжині 10 м.*

 $F($ INT $F$ <sup>3</sup>

**РЕДАКЦІЯ 1.1 – 03.02.2022**

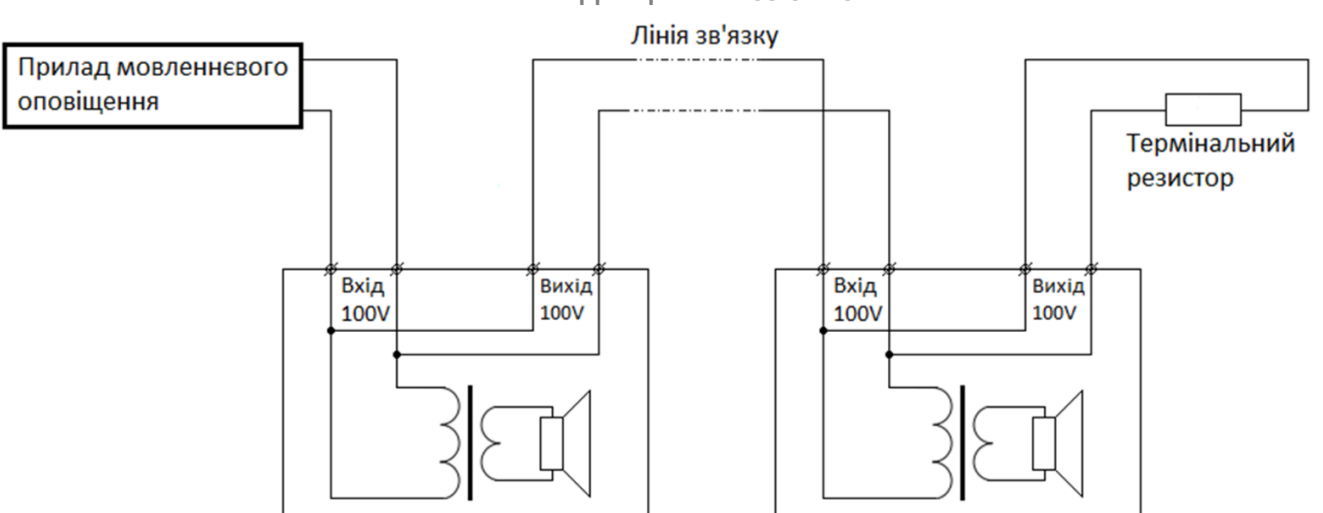

Рисунок 10 - Схема підключення гучномовців до ліній зв'язку

Необхідність встановлення в кінці лінії термінального резистора і його параметри залежать від кількості та типів гучномовців, під'єднаних до лінії.

Якщо сумарна потужність гучномовців лінії менше 10 Вт, паралельно останньому гучномовцю встановлюють комплектний термінальний резистор (6,8кОм).

#### **За можливості, більш потужні гучномовці встановлюють у кінці лінії.**

Якщо сумарна потужність гучномовців лінії складає 10 - 200 Вт, а лінія містить їх *до 15 штук*, однакової потужності, встановлення термінального резистора є *необов'язковим*.

Якщо сумарна потужність гучномовців лінії складає 10 - 200 Вт, проте лінія містить більше ніж 15, або різної потужності, термінальний резистор обирають наступном чином:

1. Вимірюють опір лінії  $R_{\pi}$  з під'єднаними гучномовцями без термінального резистора. Вимірювання опору проводиться автоматично при першому ввімкненні УКІМО, а надалі командою калібрування на передній панелі. Для цього необхідно перейти на третій рівень доступу, шляхом вводу паролю та перейти у відповідний пункт меню.

2. Визначають опір термінального резистора за формулою:

$$
R_{\rm T}=20\cdot R_{\rm Jl},
$$

де  $R_T$  – опір термінального резистора;

 $R_{\scriptscriptstyle\rm I\hspace{-1pt}I}$  – виміряний опір лінії.

Отримане за (1) значення округлюють до меншого стандартного значення. Використовуйте комплектний резистор (6,8кОм), допускається їх встановлення паралельно (при цьому опір зменшується).

3. Визначають потужність термінального резистора за (2).

**FIINTF**<sub>2</sub>

де  $R_T$  – опір термінального резистора, кОм;

 $P_{\rm T}$  – потужність термінального резистора, Вт.

4. Паралельно останньому гучномовцю встановлюють термінальний резистор та проводять повторне калібрування опору лінії.

 $R_{\rm T}$ 

Незалежно від обраного вище алгоритму побудови ліній мовленнєвого сповіщення, після їх монтажу та калібрування необхідно перевірити коректність системи тестування лінії. *Для цього від'єднують останній гучномовець разом з термінальним резистором (за наявності). УКІМО має визначити таку ситуацію як великий опір лінії.*

Рекомендуємо в кінці лінії встановлювати кінцеві колонки (шукайте на сайті). В такому разі відпадає необхідність розрахунку та встановлення термінального резистора (вони вмонтовані в колонку). Також це дуже зручно при монтуванні.

#### <span id="page-33-0"></span>**7.2.2 Підключення входів**

Схема підключення лінії зв'язку з ППКП до «входів» показано на рис.11. Налаштування див. п.6.4.3.

Лінія зв'язку контролюється на цілісність. Пороги спрацювання та несправностей можна переглянути в Додатку А. Резистори встановлюються всередині ППКП.

*Лінії зв'язку з ППКП повинні виконуватися спеціалізованим вогнестійким кабелем, що не підтримує горіння. Рекомендований переріз не менше 0,5мм<sup>2</sup> .*

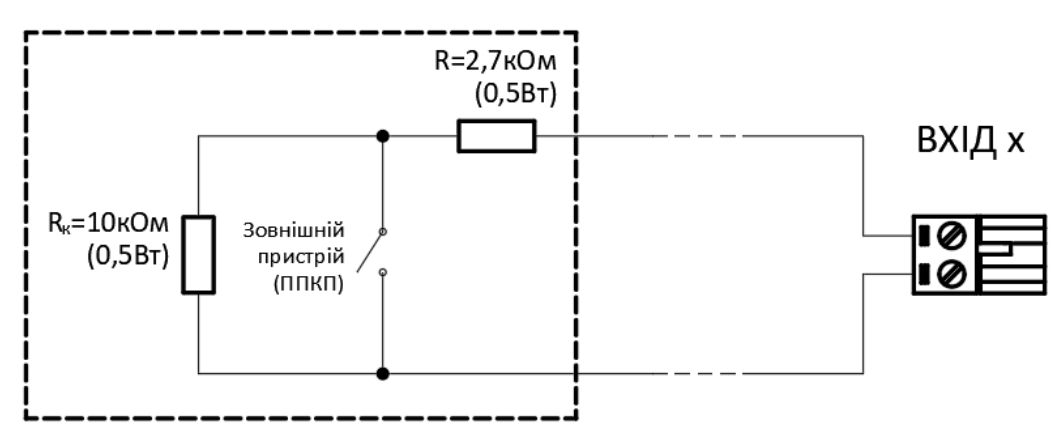

Рисунок 11 - Схема підключення ППКП до входів (х – номер входу)

#### <span id="page-33-1"></span>**7.2.3 Підключення виходів, без контролю лінії**

УКІМО FONTE-8 містить 10 програмованих «виходів» (тип «+24В» або «відкритий колектор») (див. п.6.4.1). Схема підключення «виходів» показана на рис.12. При підключенні дотримуйтеся полярності.

 $F($ NTF $)$ 

Кожен вихід має захист у вигляді самовідновлюваного запобіжника максимальним короткочасним струмом навантаження 500мА, та довготривалим 400мА.

*В разі спрацювання запобіжника (для типу виходу – «відкритий колектор»), для відновлення роботи виходу необхідно на декілька секунд відключити навантаження з цього виходу. Тип «+24В» не потребує цього, оскільки сам вимикає вихід в разі КЗ, до моменту усунення даної несправності.*

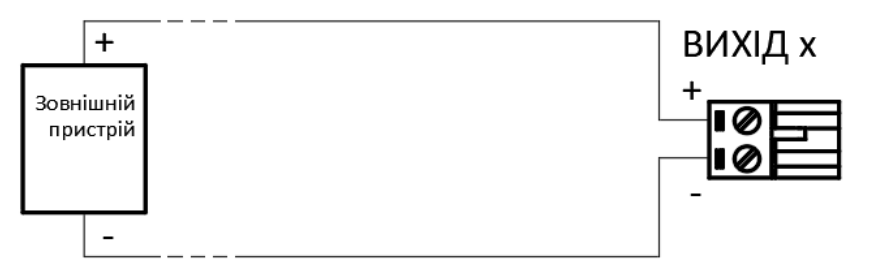

Рисунок 12 - Схема підключення виходів (х – номер виходу)

*Лінії зв'язку з ППКП повинні виконуватися спеціалізованим вогнестійким кабелем, що не підтримує горіння. Рекомендований переріз не менше 0,5мм<sup>2</sup> .*

#### <span id="page-34-0"></span>**7.2.4 Підключення виходів з контролем лінії**

УКІМО FONTE-8 містить 10 програмованих «виходів», які можуть бути налаштовані на синхронну роботу з оповіщенням в вибраних зонах з контролем цілістності лінії зв'язку (див. п.6.4.1). При цьому на контакт «+» подаватиметься номінальна напруга +24В, відносно «-». Таке налаштування виходу пропонується використовувати для підключення світлових покажчиків виходу.

Кожен вихід має захист у вигляді самовідновлюваного запобіжника з максимальним короткочасним струмом навантаження 500мА, та довготривалим 400мА.

Схема підключення до виходів з контролем лінії показана на рис.13.

Пороги виявлення несправностей можна переглянути в Додатку А. Резистор встановлюється в останньому покажчику. При підключенні дотримуйтеся полярності.

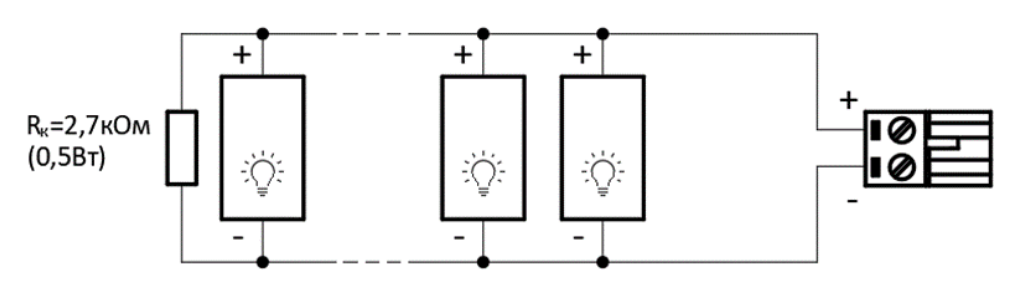

Рисунок 13 - Схема підключення виходів з контролем лінії (х – номер виходу)

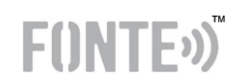

Оскільки різні покажчики можуть себе по різному вести при тестуванні лінії, то можлива ситуація, коли УКІМО FONTE-8 може діагностувати «норму» при підключених покажчиках та відключеному кінцевому резисторі. В такому разі потрібно розподілити покажчики між двома виходами.

#### <span id="page-35-0"></span>**7.2.5 Реле**

УКІМО FONTE-8 містить 10 програмованих «реле» (див. п.6.4.2),з перекидним контактом (NC – нормально замкнутий, NO – нормально розімкнутий), відносно центрального.

Цей вихід є гальванічно розв'язаним.

#### <span id="page-35-1"></span>**7.2.6 Підключення виходів живлення «24V»**

УКІМО FONTE-8 має два виходи живлення зовнішніх пристроїв, напругою +24В. Кожен вихід має захист у вигляді самовідновлюваного запобіжника з максимальним короткочасним струмом навантаження 500мА, та довготривалим 400мА.

*В разі спрацювання запобіжника, для відновлення роботи виходу необхідно на декілька секунд відключити навантаження з цього виходу.*

#### <span id="page-35-2"></span>**7.2.7 Підключення пріоритетного аудіо-входу**

Пріоритетний вхід не є гальванічно розв'язаним. *Довжина проводу підключення має бути не більше ніж 3м.*

При використанні функції голосової потрібно підключати тільки «G» - GND та «S» - signal (сигнал). Активація входу відбудеться при досягненні на вході достатнього рівня звуку (див. тех. характеристики).

При використанні функції запуску по тригеру – потрібно підключати керуючий сигнал до контакту « $\Gamma$ , Активація відбудеться при подачі напруги на даний вхід (див. тех. характеристики).

#### <span id="page-35-3"></span>**7.2.8 Підключення аудіо-джерел**

УКІМО FONTE-8 має два входи для програвання фонової трансляції. AUX1 – доступний на передній панелі, та AUX2 – на задній панелі. Обидва входи реалізовані роз'ємом jack 3.5мм, та призначені для підключення відповідного штекера.

*Довжина проводу підключення має бути не більше ніж 3м. Аудіо-вхід на передній панелі AUX1 – має бути закритий заглушкою, в той час, коли він не використовується.*

#### <span id="page-35-4"></span>**7.2.9 Підключення АКБ**

В УКІМО FONTE-8 використовують дві необслуговувані герметичні свинцевокислотні АКБ, напругою 12В та ємністю 12А\*год – для версії 200Вт, та 18А\*год – для версії 400Вт. Підключаються вони до клем «+» (червоний провід) та «-» (чорний провід). Інструкція з встановлення АКБ аналогічна діям при заміні, див. п.8.1.

#### <span id="page-36-0"></span>**7.2.10 Підключення основного живлення**

Підключення основного живлення здійснюється через відповідний роз'єм на задній панелі, за допомогою комплектного кабелю. На місці де встановлюється УКІМО FONTE-8 має бути окрема лінія живлення 230В, з захисним заземленням, яка *захищена автоматичним вимикачем відповідно до технічних характеристик УКІМО*.

#### <span id="page-36-1"></span>**7.3 Перевірка УКІМО після монтажу**

Після підключення та програмування УКІМО FONTE-8, та при кожній наступній зміні налаштувань/підключень, необхідно виконати перевірку, щоб виключити можливість хибного підключення та/або налаштування.

Для перевірки рекомендується наступна послідовність:

- 1. Виконати тестування індикаторів (п.6.1);
- 2. Усунути наявні несправності;
- 3. Перевірити роботу запрограмованих паролів;
- 4. Перевірити роботу автоматичного оповіщення:
	- подати сигнал запуску на перший, запрограмований вхід;
	- перевірити правильність виконання сценарію, що відповідає цьому входу;
	- виконати скидання режиму оповіщення (п.6.2);
	- повторити дії для інших входів.
- 5. Перевірити роботу оповіщення, запущеного ручною дією (п.6.2). Перевіривши роботу всіх запрограмованих повідомлень;
- 6. Перевірити роботу аварійного мікрофону (п.6.2);
- 7. Перевірити роботу оповіщення про надзвичайну ситуацію;
- 8. Перевірити роботу виходів та реле імітуючи виникнення ситуацій що відповідають запрограмованій функції;
- 9. Перевірити індикацію несправностей: зон, входів, виходах з контролем лінії, імітуючи несправність в зоні, на вході, на виходах з контролем лінії;
- 10.Також рекомендується перевірити роботу фонової трансляції, подавши аудіо-сигнал на один з входів «AUX1» або «AUX2», та вибравши зони для трансляції (п.6.1).

 $F($ **INTF**<sub>2</sub> $\sum$ 

# $F($ INT $F$ <sup>3</sup>

#### <span id="page-37-0"></span>**8. Технічне обслуговування**

Технічне обслуговування УКІМО FONTE-8 може виконуватися лише за **3-го рівня доступу** та лише при **вимкненому** та **відключеному від мережі** устаткованні.

Для цього потрібно перейти в 3-тій рівень доступу та обрати в меню «Налаштування→Живлення→Вимкнення». Після цього відключити мережевий кабель від обладнання.

#### <span id="page-37-1"></span>**8.1 Заміна АКБ**

#### **УВАГА! У РАЗІ НЕПРАВИЛЬНОГО ВСТАНОВЛЕННЯ БАТАРЕЙ МОЖЛИВИЙ ВИБУХ! УТИЛІЗУВАТИ ВИКОРИСТАНІ БАТАРЕЇ ПОТРІБНО ВІДПОВІДНО ДО ІНСТРУКЦІЇ**

В УКІМО FONTE-8 використовується герметична не потребуюча обслуговування свинцево-кислотна АКБ. З часом вона може вийти з ладу, про що можуть свідчити відповідні активні несправності та записи в журналі подій.

Для заміни АКБ необхідно виконати наступні дії:

- 1. Зняти кришку передньої панелі, для цього треба викрутити 4 гвинти, по 2 з кожного боку, та обережно зняти кришку з передньою панеллю (див. рис. 13);
- 2. Від'єднати шлейф та повід заземлення від плати передньої панелі;
- 3. Витягнути запобіжник FU3 30А(40А) (рис. 13);
- 4. Від'єднати з'єднувальний провід між АКБ;
- 5. Від'єднати клеми від АКБ;
- 6. Відкрутити кронштейн(ни), що фіксує(ють) АКБ;
- 7. Вийняти АКБ та зняти з них ножові клеми за допомогою ключа на 8 (дійсно для 18А\*год 400Вт версії);
- 8. Встановити ножові клеми (зняті в попередньому пункті) на нові АКБ (дійсно для 18А\*год 400Вт версії);
- 9. Встановити нові АКБ в корзину;
- 10.Встановити з'єднуючий провід між АКБ;
- 11.Підключити клеми на АКБ (дотримуючись полярності);
- 12. Встановити запобіжник FU3 на своє місце;
- 13.Під'єднати шлейф та провід заземлення до передньої панелі;
- 14.Встановити кришку та закрутити 4 гвинти.

#### <span id="page-38-0"></span>**8.2 Заміна запобіжників**

#### **Запобіжник основного джерела:**

Даний плавкий запобіжник встановлено на задній панелі УКІМО біля роз'єму мережевого живлення. Типорозмір 5х20мм струм 5 або 8А 250В (див. Додаток А). Якщо після заміни він згорає повторно то це сигналізує про несправність та необхідність ремонту.

#### **Запобіжник АКБ**:

Підключення АКБ захищено трьома плавкими запобіжниками.

Перший запобіжник повільної дії FU3 30А або 40А (див. Додаток А) (рис. 14) – його спрацювання свідчить про вихід з ладу резервного джерела живлення підсилювача. Необхідне звернення до виробника.

Другий запобіжник повільної дії знаходить поряд з першим. Типорозмір 5х20мм струм 5А 250В. Якщо після заміни він згорає повторно то це сигналізує про несправність та необхідність ремонту.

Третій запобіжник повільної дії 40А або 50А (див. Додаток А) на з'єднувальному проводі АКБ – захищає від короткого замикання АКБ, при замиканні проводів підключення. Спрацювання свідчить про замикання з'єднуючих проводів.

**FIINTF**<sub>2</sub>)

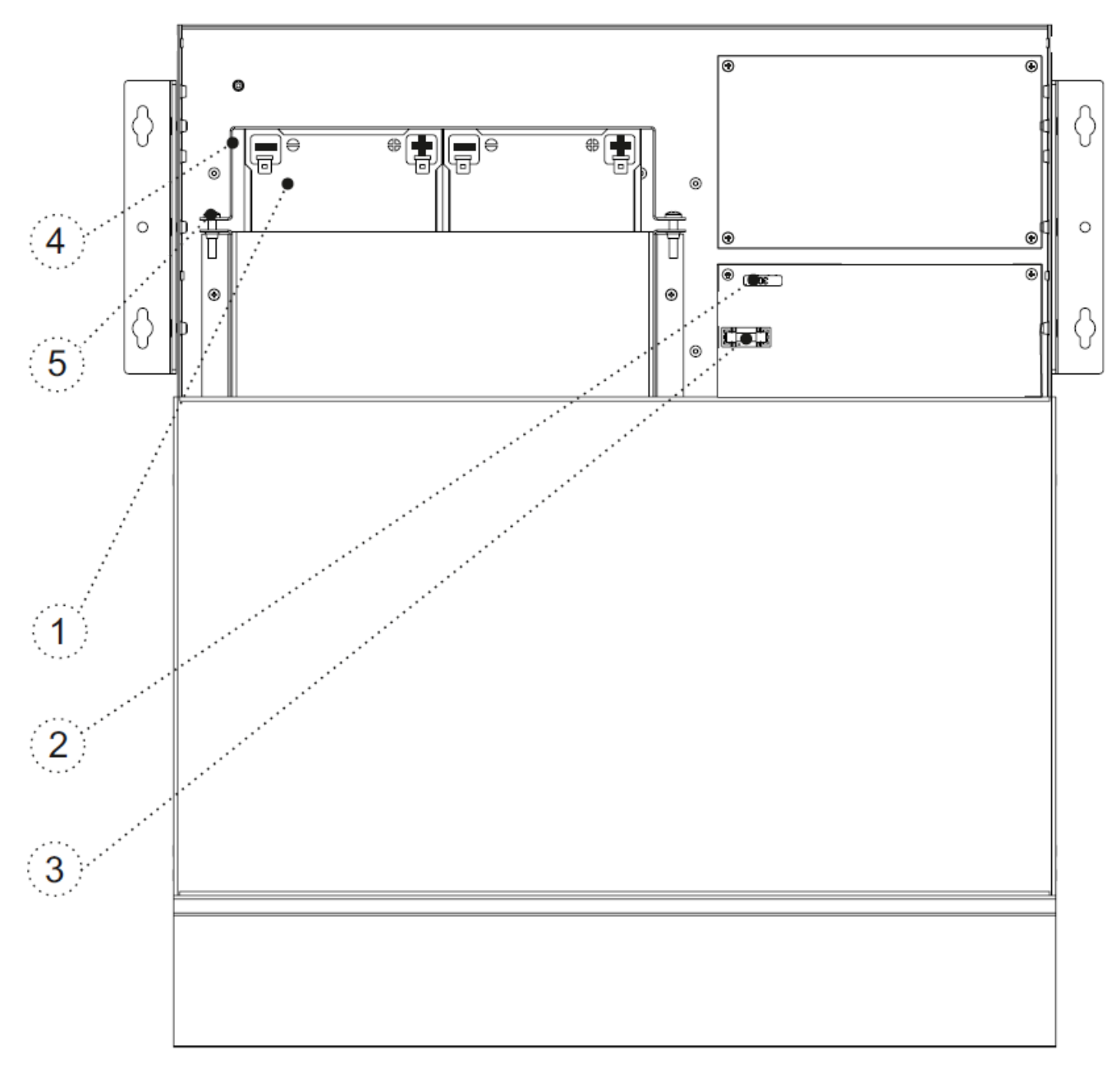

Рисунок 14 – Доступ до АКБ (зображено 12А\*год АКБ версія 200Вт): 1- АКБ; 2 – запобіжник 30А(40А); 3 – запобіжник 5А; 4 – кронштейн кріплення АКБ; 5 – гвинт м4; 6 – провід з'єднувальний АКБ (не показано, встановлюється між АКБ).

#### <span id="page-39-0"></span>**8.3 Заміна батареї годинника реального часу**

В УКІМО FONTE-8 використовується енергонезалежний годинник реального часу, що живиться від літій-іонної батареї типорозміру CR2032. Строк служби батареї складає до 5 років, після чого рекомендована заміна.

Для заміни необхідно виконати наступні дії (**роботи виконують на вимкненому УКІМО**):

1. Зняти кожух що захищає підключення кабелів до УКІМО;

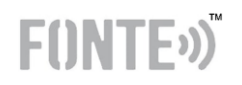

- 2. Зняти центральну кришку, для цього треба викрутити гвинти знизу та з обох боків (див. рис. 15);
- 3. Замінити батарею;
- 4. Виконати збирання в зворотному порядку.

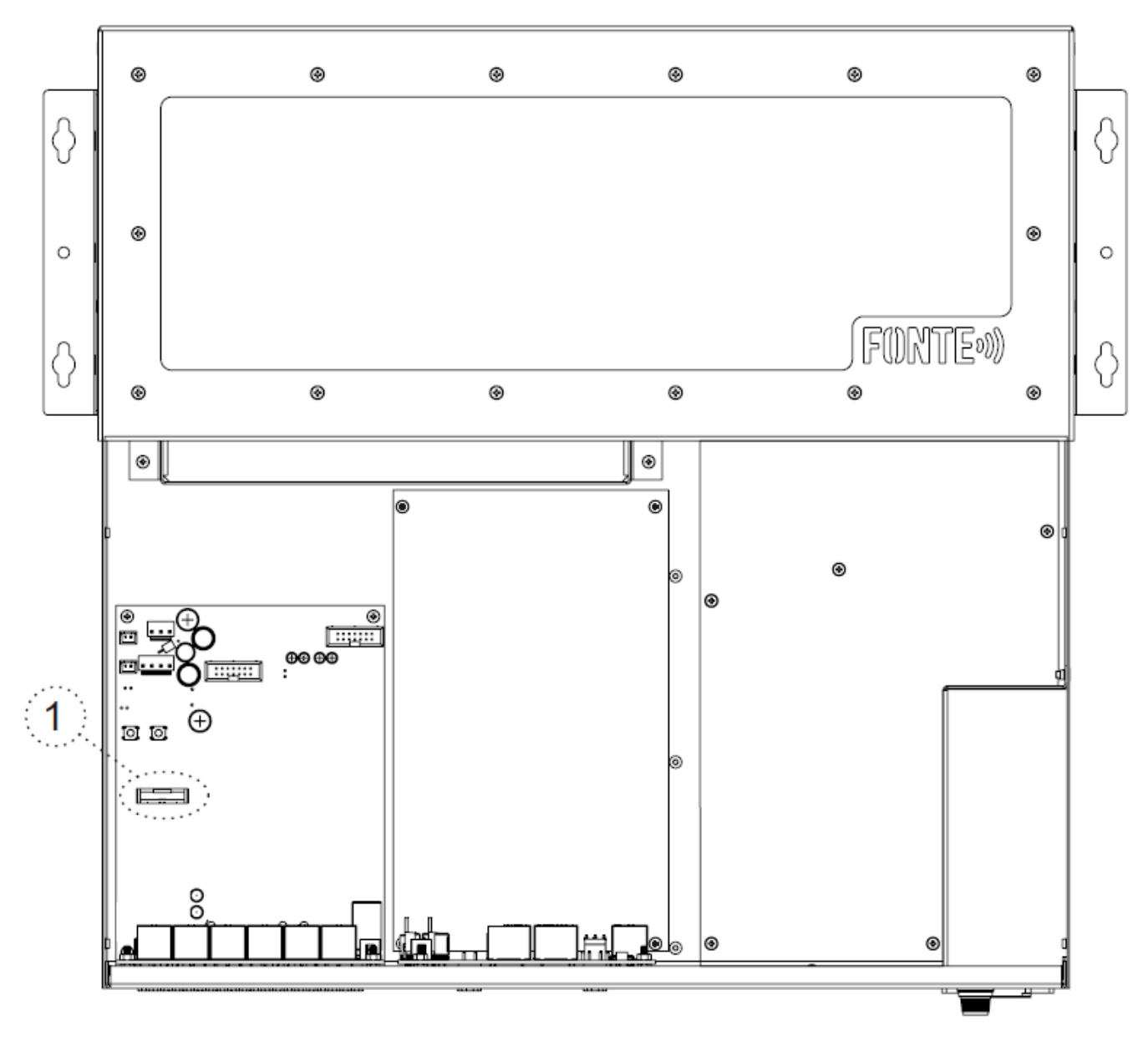

Рисунок 15 – Доступ до батарейки годинника: 1 – батарейка CR2032.

# F()NTE<sup>()</sup>

### **ДОДАТОК А Технічні характеристики УКІМО**

<span id="page-41-0"></span>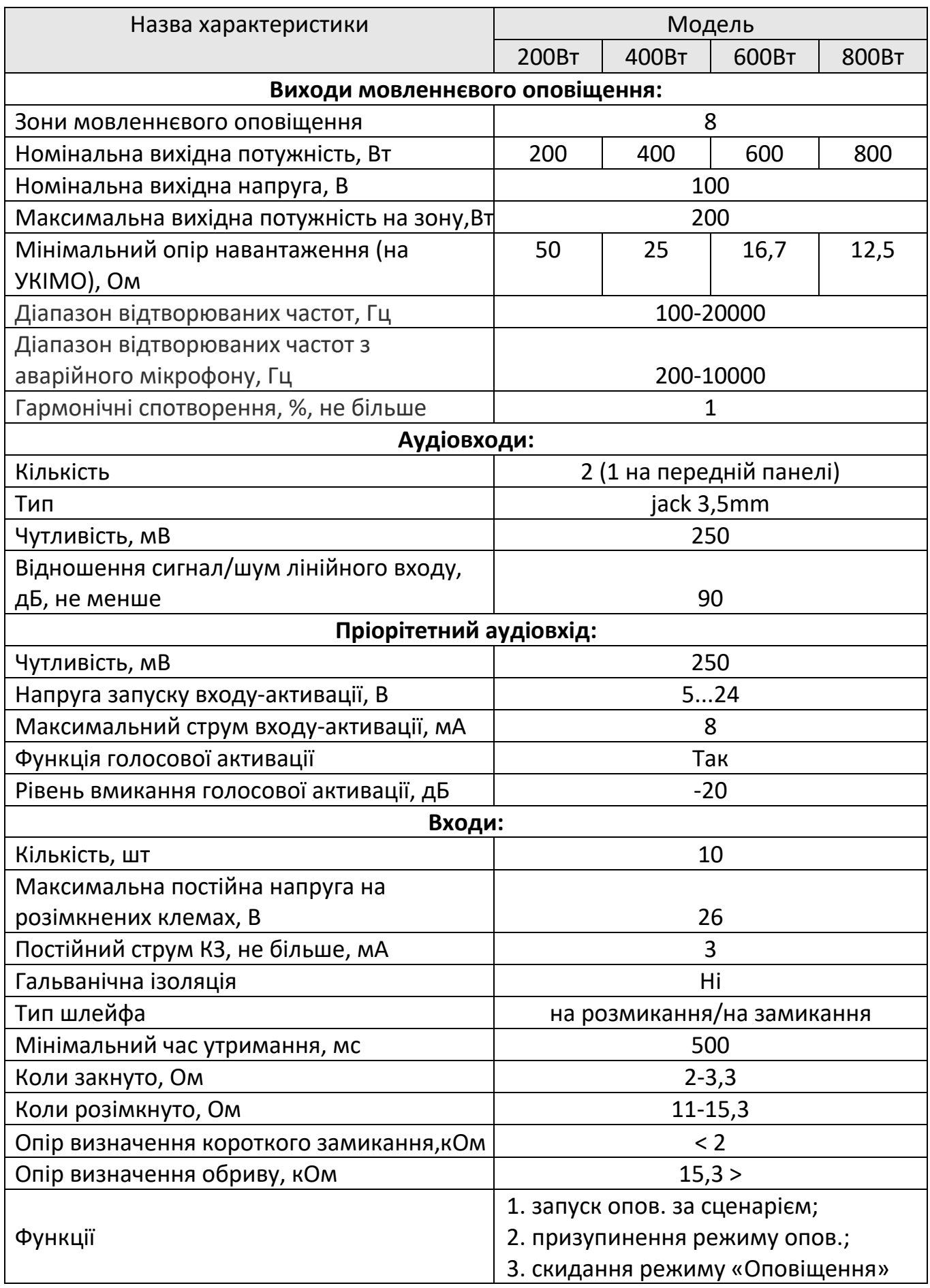

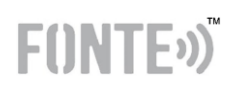

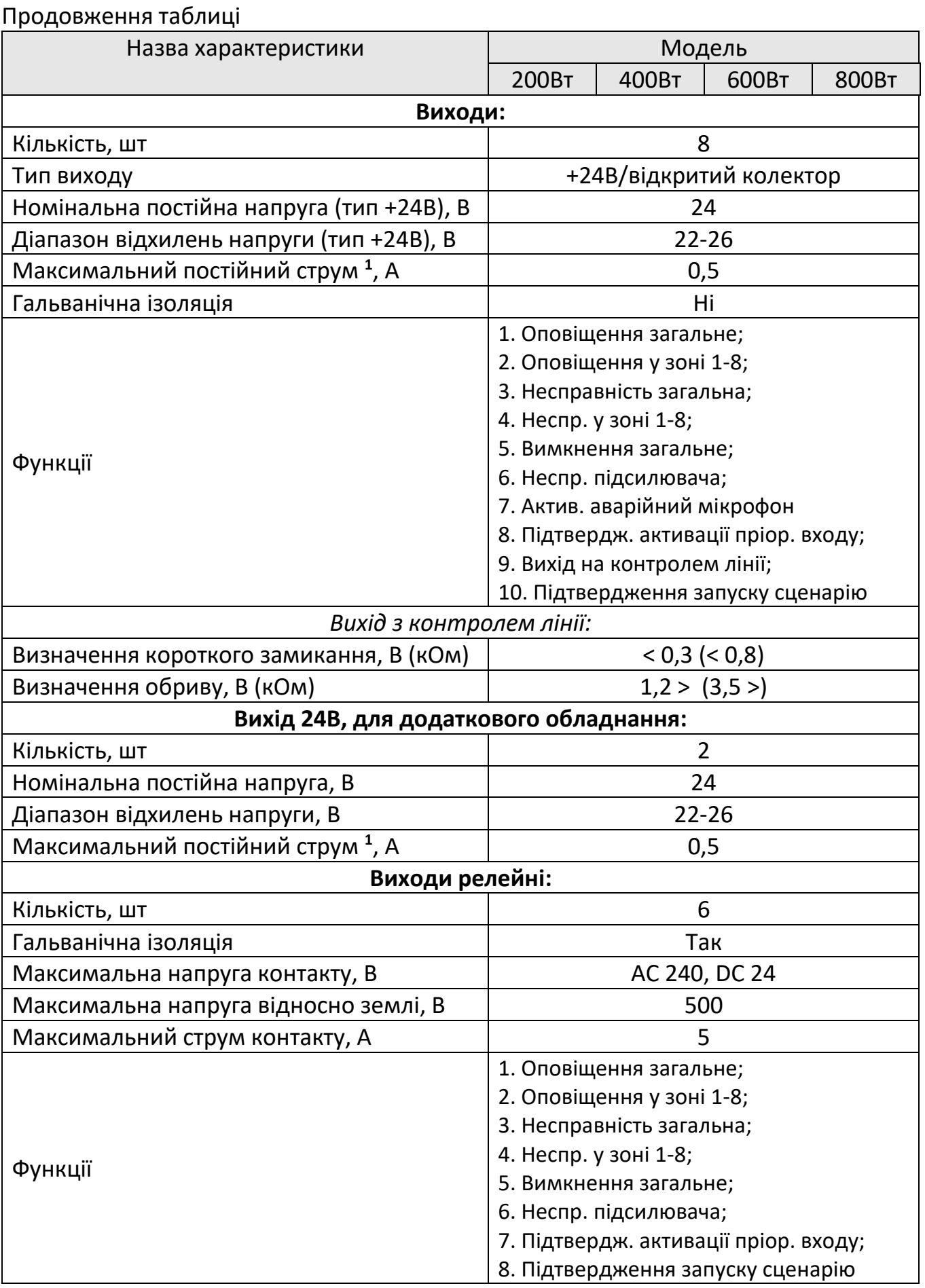

 $1$  — максимальний постійний струм одного виходу I max.a (згідно ДСТУ EN54-4). Сумарний максимальний струм всіх виходів та виходів +24В – 1,5А.

### Продовження таблиці

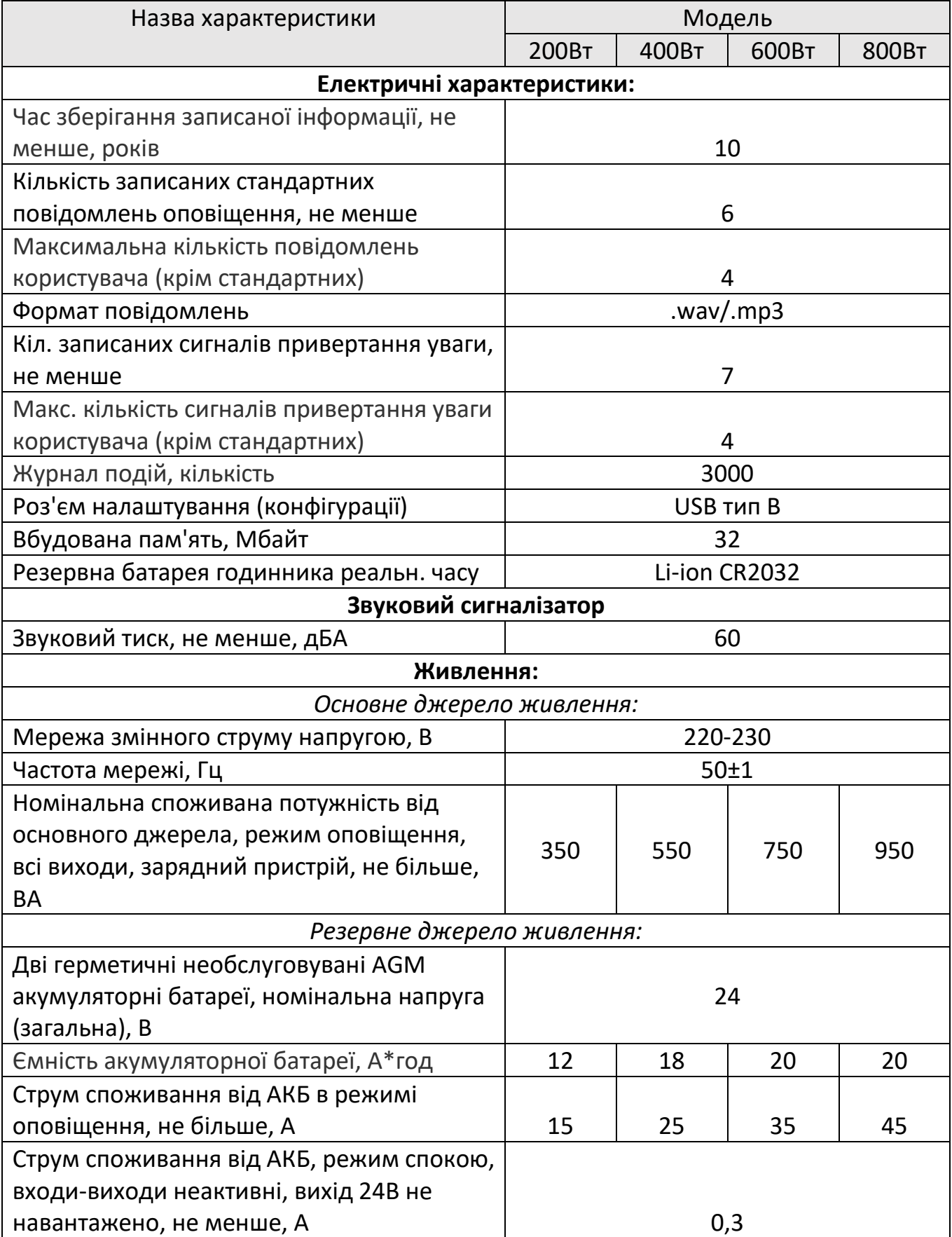

F()NTE<sup>()</sup>

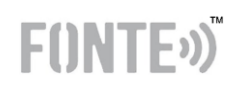

# Продовження таблиці

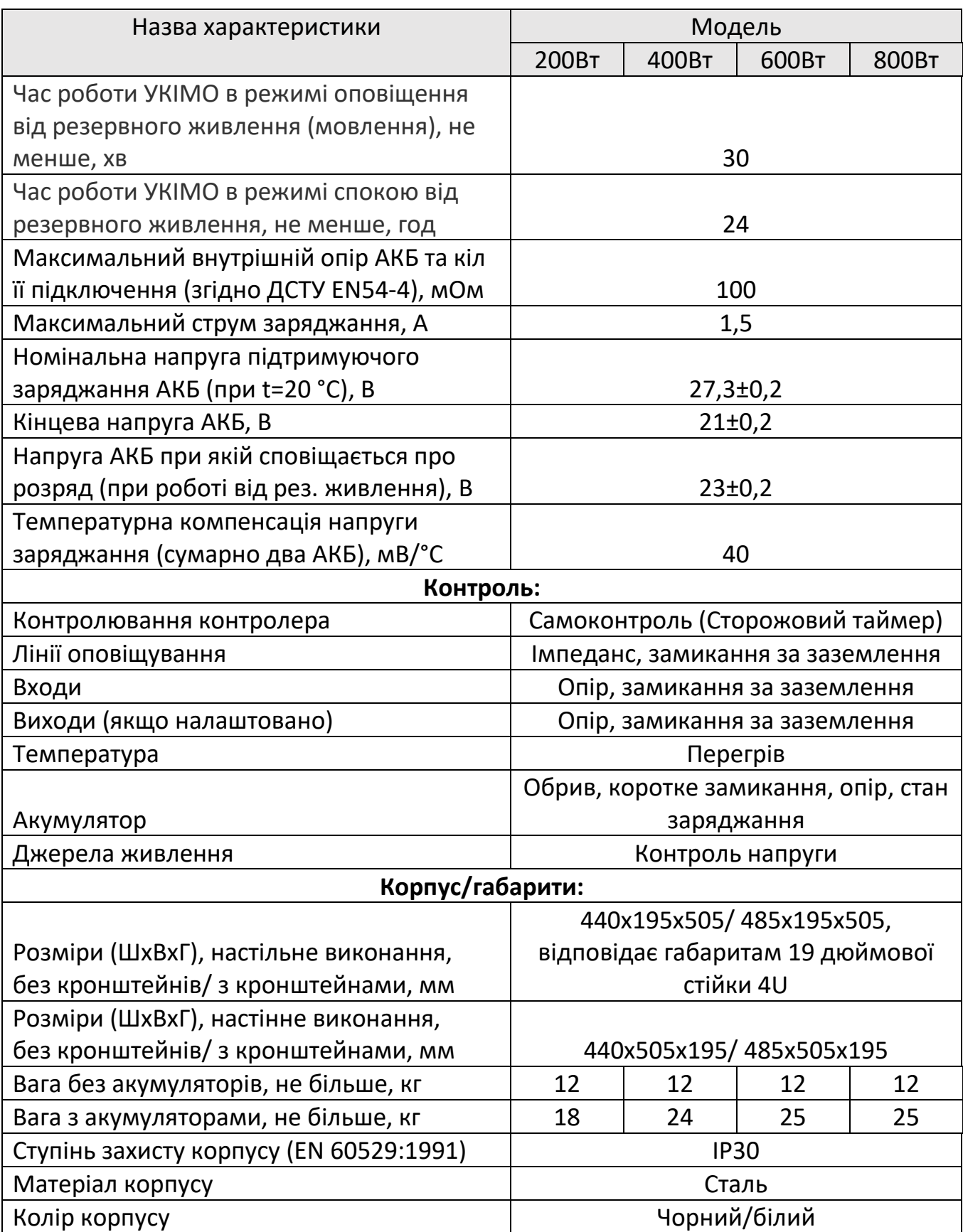

### Продовження таблиці

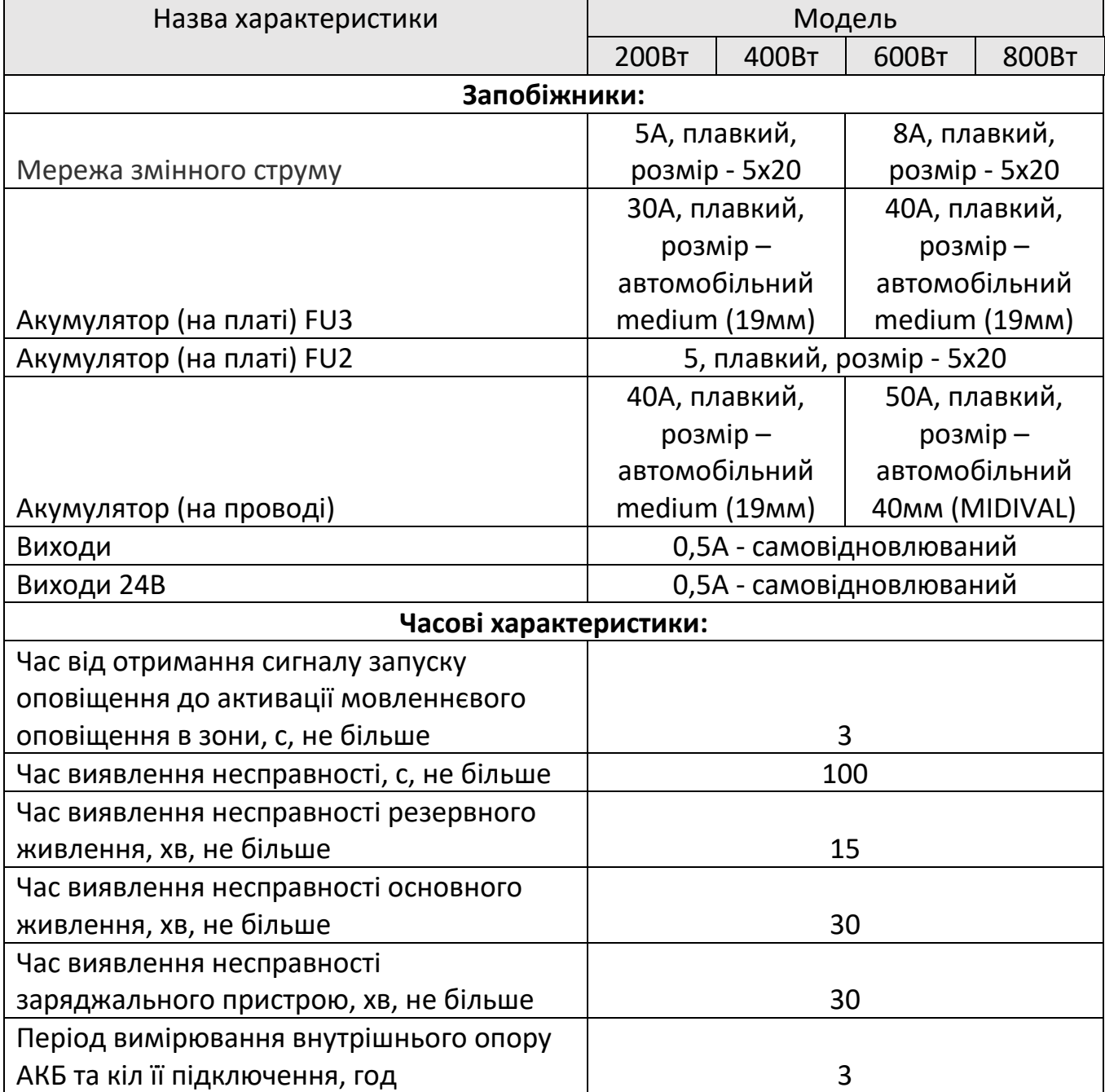

F()NTE<sup>()</sup>

#### **РЕДАКЦІЯ 1.1 – 03.02.2022**

# **FÜNTE**<sup>2</sup>

#### **ДОДАТОК Б Структура меню УКІМО**

<span id="page-46-0"></span>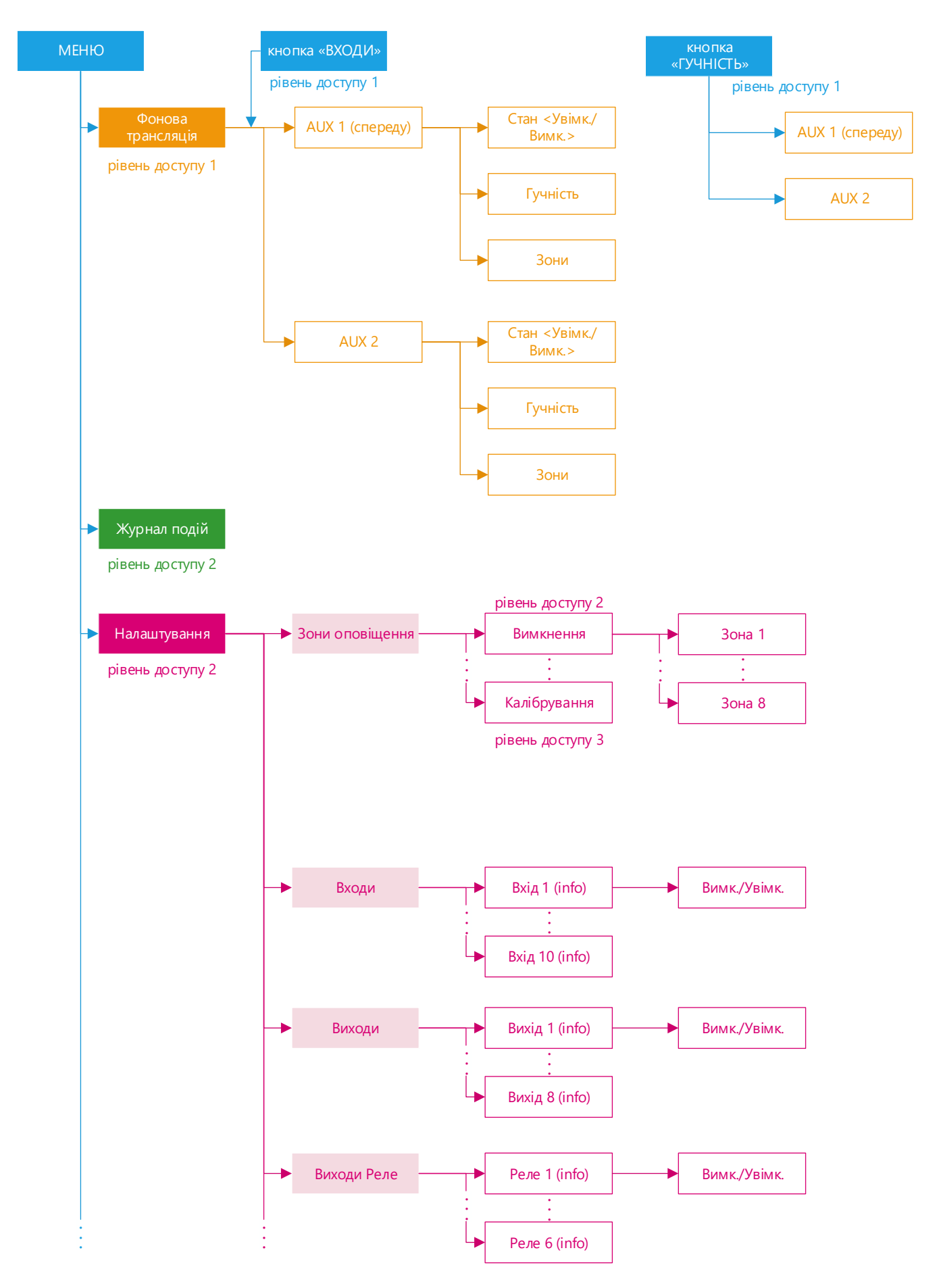

# F()NTE<sup>()</sup>

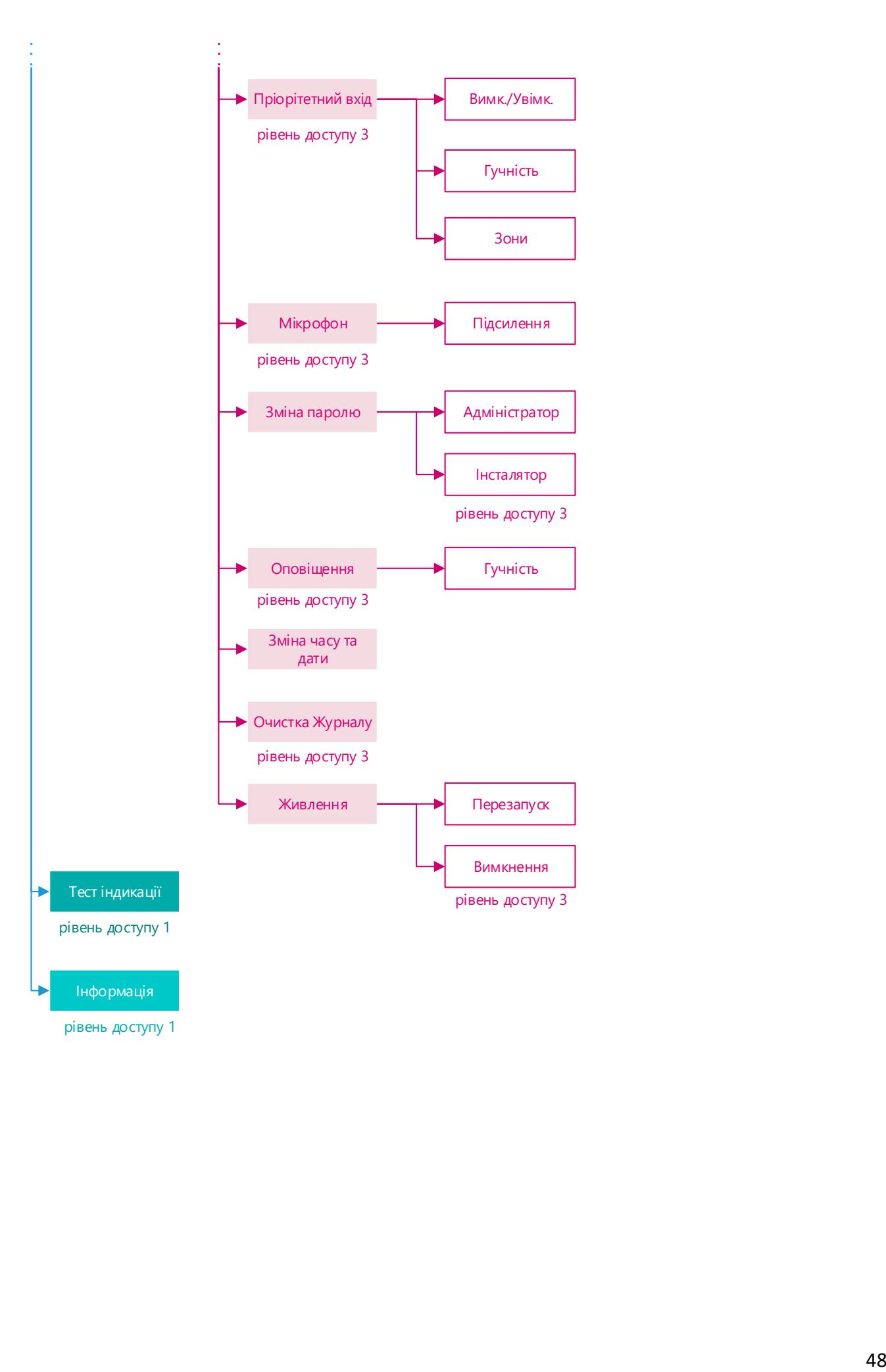

#### **ДОДАТОК В Тексти стандартних повідомлень**

- <span id="page-48-0"></span>1. Увага! Небезпека пожежі! Адміністрація закладу закликає Вас покинути приміщення. Користуйтеся планом евакуації та покажчиками виходу. Просимо дотримуватись організованості та порядку.
- 2. Увага! Небезпека пожежі! Адміністрація закладу закликає Вас піднятися сходами на перший поверх та покинути приміщення. Користуйтеся планом евакуації та покажчиками виходу. Просимо дотримуватись організованості та порядку.
- 3. Увага! Небезпека пожежі! Адміністрація закладу закликає Вас спуститися сходами на перший поверх та покинути приміщення. Користуйтеся планом евакуації та покажчиками виходу. Просимо дотримуватись організованості та порядку.
- 4. Увага! З технічних причин усім учням під контролем учителів, негайно покинути приміщення школи. Користуйтеся планом евакуації та покажчиками виходу. Персоналу, який не задіяний у евакуації учнів діяти відповідно до інструкцій.
- 5. Увага! Навчальна пожежна тривога! Просимо Вас зберігаючи спокій покинути будівлю евакуаційними виходами.
- 6. Перевірка системи мовленнєвого оповіщення про пожежу.
- 1. Attention! Fire emergency! Administration calls upon you to leave the building. Use the evacuation plans and follow exit signs. Please, stay organized and keep order.
- 2. Attention! Fire emergency! Administration calls upon you to walk up the stairs to the first floor and leave the building. Use the evacuation plans and follow exit signs. Please, stay organized and keep order.
- 3. Attention! Fire emergency! Administration calls upon you to walk down the stairs to the first floor and leave the building. Use the evacuation plans and follow exit signs. Please, stay organized and keep order.
- 4. Attention! For technical reasons all the pupils should immediately leave the school building under their teachers' supervision. Use the evacuation plans and follow exit signs. Personnel not involved in pupils` evacuation should act according to the instructions.
- 5. Attention! Fire drill! Please, keep calm and leave the building through emergency exits.
- 6. Checking the voice fire alarm system.

 $F($ **INTF**<sub>2</sub> $\sum$ 

#### Для відміток:

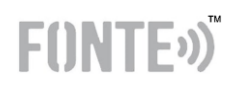

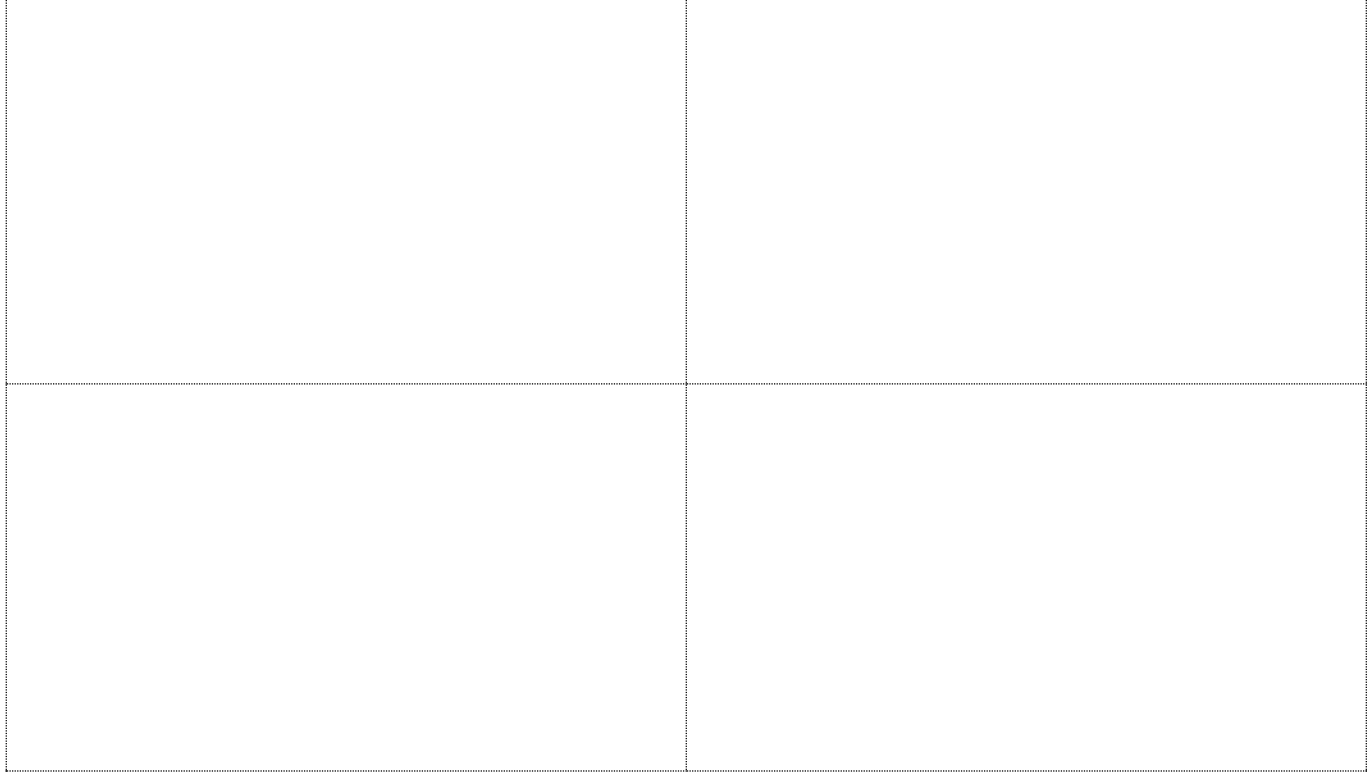

### Виробник: **ТОВ «ФОНТЕК-С»**

03124 м.Київ, б-р Вацлава Гавела 8 В, каб 207

#### Відділ продажу:

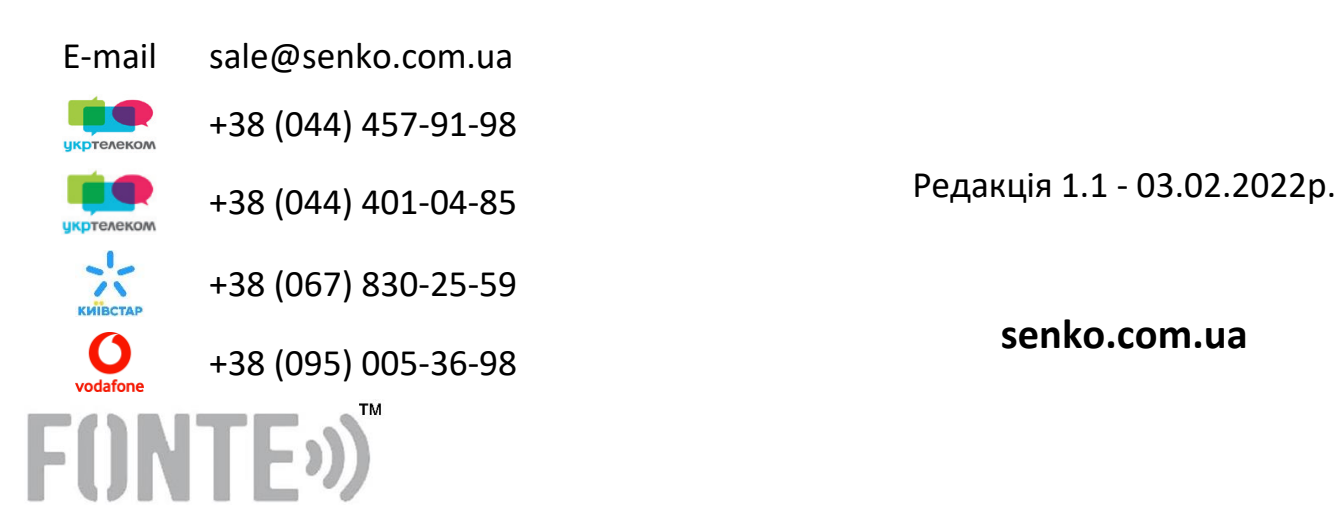

50